**BECKHOFF** New Automation Technology

使用手册 | ZH CP39xx 控制面板

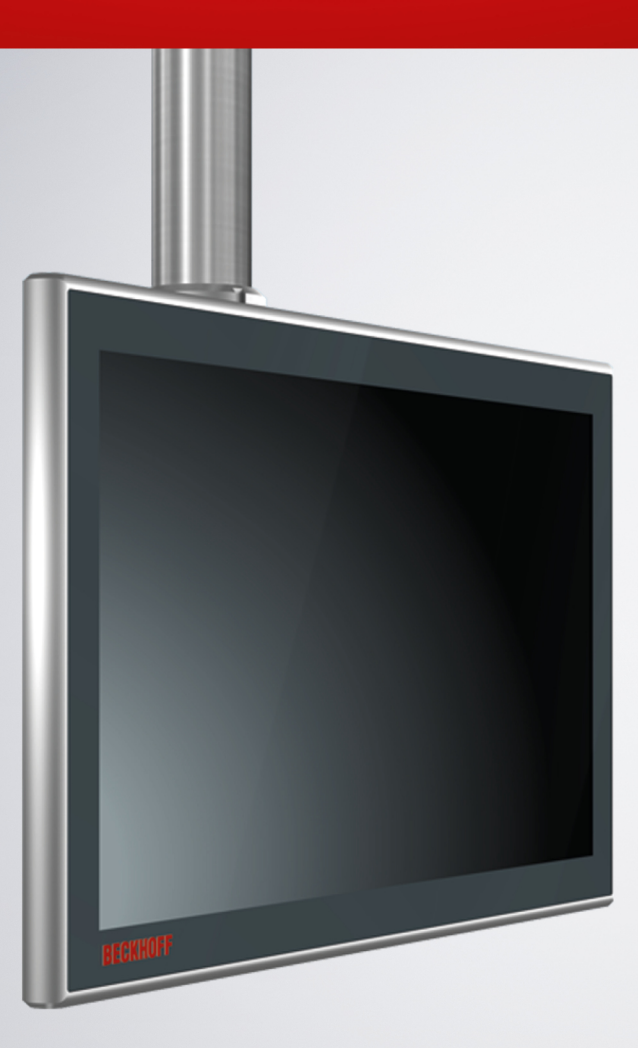

# 目录

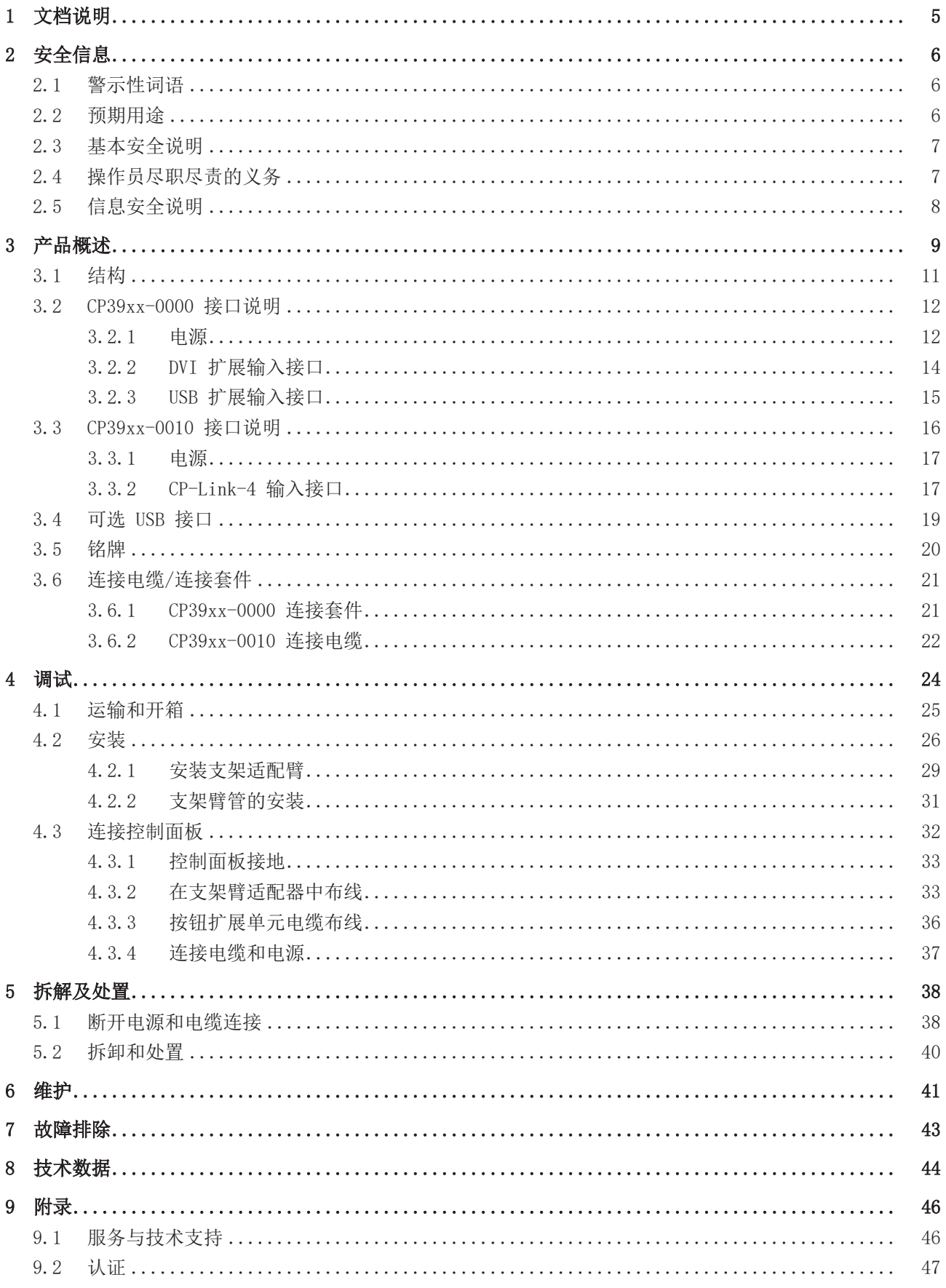

# <span id="page-4-0"></span>1 文档说明

本说明仅供熟悉相关国家标准且经过培训的控制和自动化工程专业人员使用。

在安装和调试组件时必须遵守以下说明和解释。相关负责人员必须确保所述产品的应用或使用符合所有安全要 求,包括所有相关法律、法规、准则和标准。

### 免责声明

尽管本文档经过精心编制, 然而,所述产品仍在不断开发中。因此,我们并不是在所有情况下都检查文档内 容是否与性能数据、标准或其它特性相一致。文档中难免会出现一些技术或者编辑错误,我们保留随时对文档 内容作出修改的权利,恕不另行通知。不得根据本文档中的数据、图表和说明对已经提供的产品提出修改要 求。所有显示的插图仅为示例。所描述的配置可能与标准有偏差。

### 商标

Beckhoff®、TwinCAT®、TwinCAT/BSD®、TC/BSD®、EtherCAT®、EtherCAT G®、EtherCAT G10®、EtherCAT P®、 Safety over EtherCAT®、TwinSAFE®、XFC®、XTS® 和 XPlanar® 是德国倍福自动化有限公司的注册商标并由其 授权使用。

本手册中所使用的其它名称可能是商标名称,任何第三方为其自身目的而引用,都可能触犯商标所有者的权 利。

### 专利

涵盖 EtherCAT 技术,包括但不限于以下专利申请和专利:EP1590927、EP1789857、EP1456722、EP2137893、 DE102015105702,并在多个其他国家进行了相应的专利申请和注册。

### 版权所有

◎ 德国Beckhoff自动化有限公司 禁止在本公司以外的网站上发表本文档。如果违反规定,将追究损失赔偿责 任。在专利授权、工具型号或设计方面保留所有权利。

### 交付状态

所有产品在供货时都配有适用于应用类型的特定硬件和软件配置。允许更改硬件或软件配置,但必须在规定的 功耗和功率损失范围内(请参考相应的数据表)。

### 时效性

请检查您使用的是否是本文档的最新有效版本。当前版本可随时从 Beckhoff 网站下载。如有疑问,请联系技 术支持。

### 交付条件

此外,德国倍福自动化有限公司的一般交付条件也适用。

# <span id="page-5-0"></span>2 安全信息

警示性词语及其含义在安全相关章节中做出了解释。其中包含的基本安全说明对避免造成人身伤害和财产损失 至关重要。

### 免责声明

<span id="page-5-1"></span>对于不遵守本文档的规定,并在本文档规定的操作条件之外使用设备的情况,Beckhoff不承担任何责任。

### 2.1 警示性词语

文档中使用的警示性词语分类如下。

人身伤害警告

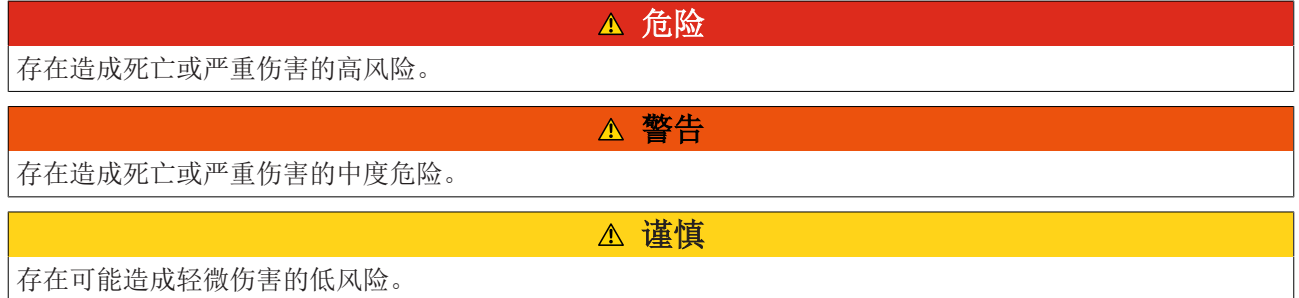

### 财产和环境损害警告

注意

<span id="page-5-2"></span>可能对环境、设备或数据造成损害。

### 2.2 预期用途

控制面板专为机器和系统工程领域的工业应用而设计, 它是机器或设备的操作单元。

CP39xx-0000 控制面板集成了 DVI/USB 扩展技术, 可将面板安装在距离 PC 最远 50 米的地方。

CP39xx-0010 控制面板集成了 CP-Link 4 技术,可通过 CP-Link 4 电缆将控制面板安装在距离 IPC 100 米 的地方,根据中继器模块的不同,可选择集成在CP-Link 4线缆中或单独供 24 V 电源。

该设备专为 IP65 工作环境设计。该面板提供全面保护,防止接触(防尘)并能承受任何角度喷射水柱(喷 嘴)。。

必须遵守技术数据的规定限制。

该设备可在说明书规定的操作条件下使用。

### 使用不当

请勿在说明书规范的操作条件之外使用设备。

## <span id="page-6-0"></span>2.3 基本安全说明

在操作 控制面板 时必须遵守以下安全说明。

### 使用条件

- 请勿在极端环境条件下使用设备。
- 只有在危险区域使用设备时才应明确说明其设计用途。
- 请勿在设备运行时对其进行任何拆卸操作。在安装设备、更换设备部件或排除故障之前,请务必关闭设 备电源。
- 切勿在雷雨天气插拔接头。有触电危险。
- 确保设备具有保护性和功能性接地连接。

### 财产损失、数据丢失和功能受损

- 确保只有经过培训、具有控制和自动化工程背景的专业人员才能操作设备。未经授权的人员使用可能会 导致财产损失和数据丢失。
- 对于24V直流供电装置,应根据供电线路导线横截面安装保险丝,以便在发生短路时保护供电线路。
- 发生火灾时,用粉末或氮气灭火器为设备灭火。

## <span id="page-6-1"></span>2.4 操作员尽职尽责的义务

操作员必须确保

- 本产品只能用于其预期用途(见第 2.2 [章预期用途 \[](#page-5-2)▶ [6\]\)](#page-5-2)。
- 本产品只能在完好和正常的状态下运行。
- 本产品只能由具备相应资质并获得授权的人员操作。
- 相关人员定期接受有关职业安全和环境保护方面的培训,并熟悉操作手册,特别是其中的安全说明。
- 操作手册应完好、完整,并随时可在产品使用地点查阅。

## <span id="page-7-0"></span>2.5 信息安全说明

Beckhoff Automation GmbH & Co.KG (简称 Beckhoff) 的产品, 只要可以在线访问, 都配备了安全功能, 支 持工厂、系统、机器和网络的安全运行。尽管配备了安全功能,但为了保护相应的工厂、系统、机器和网络免 受网络威胁,必须建立、实施和不断更新整个操作安全概念。Beckhoff 所销售的产品只是整个安全概念的一 部分。客户有责任防止第三方未经授权访问其设备、系统、机器和网络。它们只有在采取了适当的保护措施的 情况下,方可与公司网络或互联网连接。

此外,还应遵守 Beckhoff 关于采取适当保护措施的建议。关于信息安全和工业安全的更多信息,请访问本公 司网站 [https://www.beckhoff.com/secguide。](https://www.beckhoff.com/secguide)

Beckhoff 的产品和解决方案持续进行改进。这也适用于安全功能。鉴于持续进行改进, Beckhoff 明确建议始 终保持产品的最新状态,并在产品更新可用后马上进行安装。使用过时的或不支持的产品版本可能会增加网络 威胁的风险。

如需了解 Beckhoff 产品信息安全的信息,请订阅 <https://www.beckhoff.com/secinfo>上的 RSS 源。

# <span id="page-8-0"></span>3 产品概述

带有工业多点触摸显示屏的Beckhoff控制面板系列专为安装在支臂上而设计。此类设备为各种应用提供了合适 的解决方案。型号系列种类繁多,可提供不同尺寸的显示屏和样式,也可以根据客户要求定制设计。

控制面板具有以下特征:

• 具有众多不同的显示屏尺寸和分辨率以及横向和纵向模式可供选择:

```
7 英寸,800 x 480(5:3)
12 英寸,800 x 600(4:3)
12.1 英寸,1280 x 800(16:10)
15 英寸,1024 x 768(4:3)
15.6 英寸,1366 x 768(16:9)
18.5 英寸,1366 x 768(16:9)
19 英寸,1280 x 1024(5:4)
21.5 英寸,1920 x 1080(全高清)(16:9)
24 英寸,1920 x 1080(全高清)(16:9)
```
- 多点触摸屏幕(PCT):例如,10 指触控
- 铝质外壳,正面为玻璃,全防护等级 IP65;外壳表面为电绝缘材料
- 接口 CP39xx-0000:
	- 1 个 DVI 扩展输入接口
	- 1 个 USB 扩展输入接口
- 接口 CP39xx-0010:
	- 1 个 CP-Link 4 输入接口

### 按钮扩展单元

您可以在出厂前订购下列横向控制面板以及相应的按钮扩展模块 C9900-G02x 或 C9900-G05x:

- CP3912 (C9900-G022)
- CP3913 (C9900-G029)
- CP3915 (C9900-G023)
- CP3916 (C9900-G024, C9900-G050, C9900-G051)
- CP3918 (C9900-G025, C9900-G052, C9900-G053)
- CP3919 (C9900-G026)
- CP3921 (C9900-G028, C9900-G054, C9900-G055)
- CP3924(C9900-G027、C9900-G056、C9900-G057)

有关按钮扩展和功能的说明,请参阅  $C9900$ -G02x 或  $C9900$ -G05x 的安装和操作说明。图 1 显示了不带(1) 和带(2)扩展按钮的控制面板示例。

<span id="page-8-1"></span>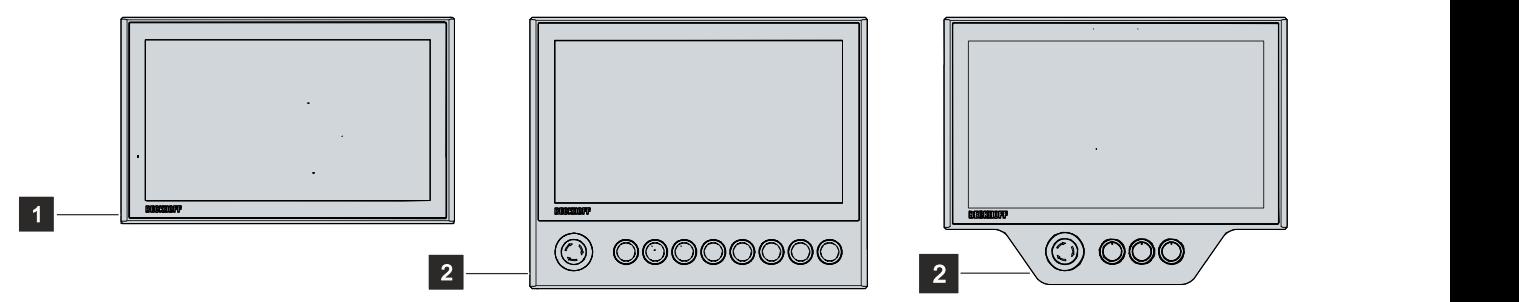

附图 1: 带按钮扩展单元的控制面板

### 机械扩展单元

您可以选择订购带有机械扩展单元的控制面板,如工具板(1)或手柄(2)(见图 2)。加长杆出厂前已安装 好。提供以下订货号:

<span id="page-9-1"></span>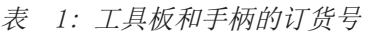

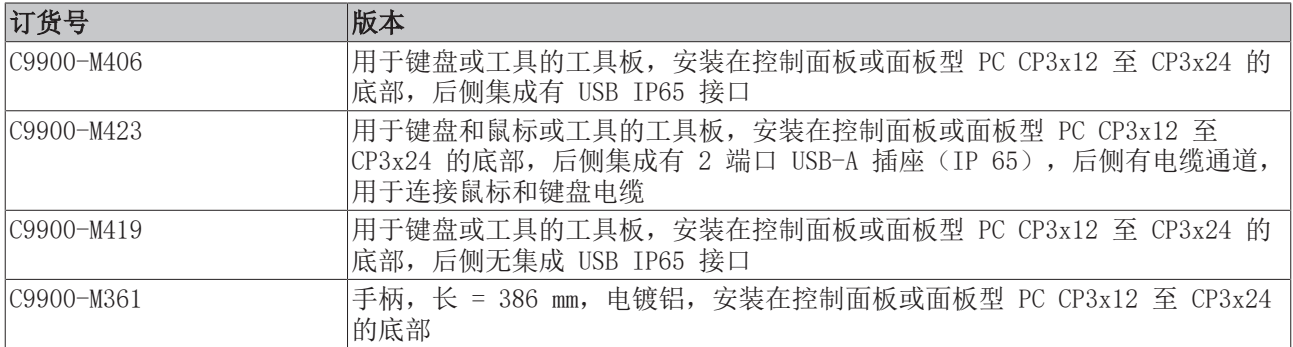

<span id="page-9-0"></span>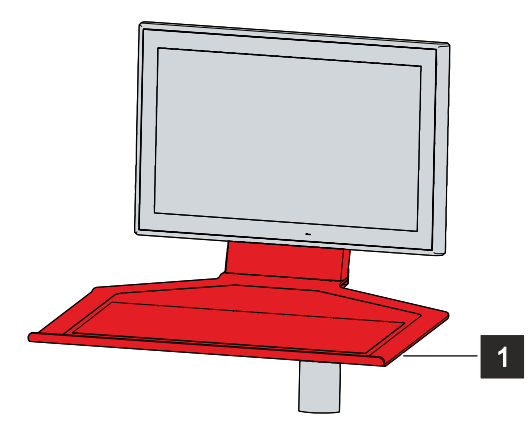

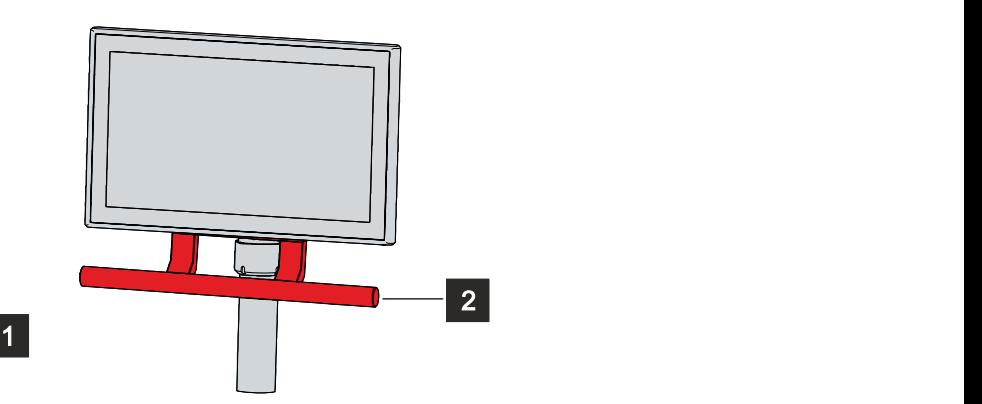

附图 2: 工具板和手柄

# <span id="page-10-0"></span>3.1 结构

图 3 显示了所有 CP39xx 版本的设备配置示例。

控制面板的连接接口因产品版本而异。除此之外,设备的外观设计没有任何区别。

<span id="page-10-1"></span>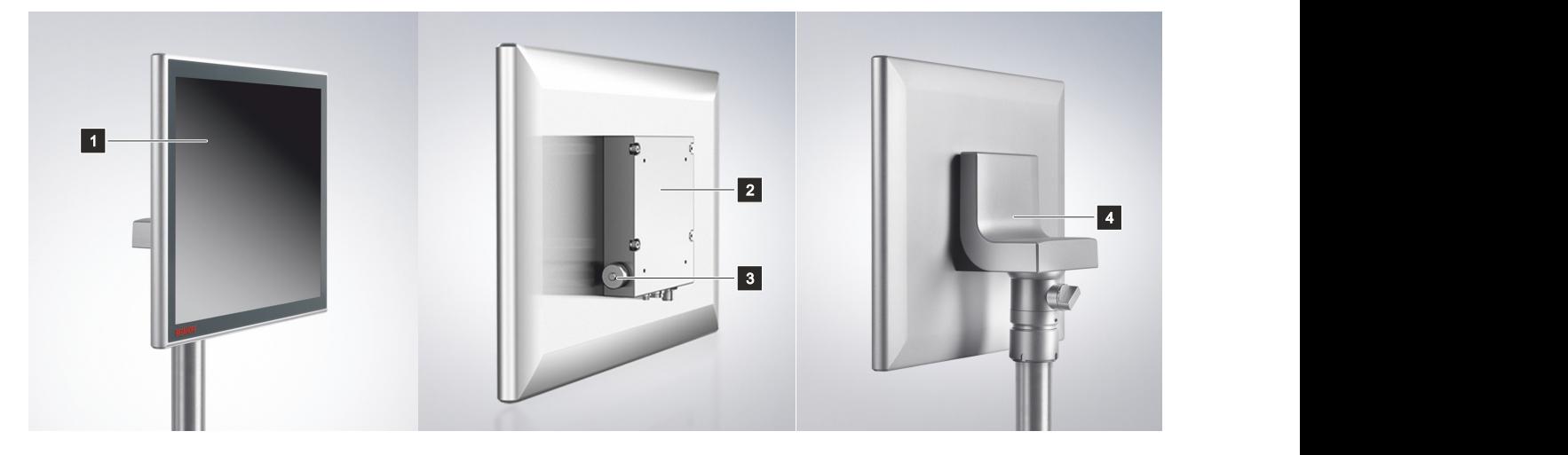

附图 3: 结构

<span id="page-10-2"></span>表 2: CP39xx 配置图例

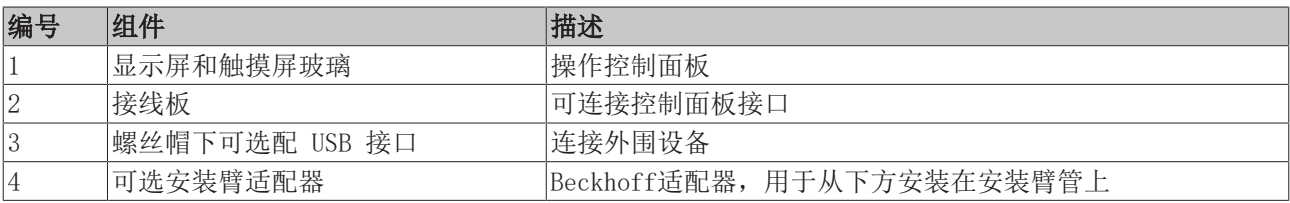

## <span id="page-11-0"></span>3.2 CP39xx-0000 接口说明

在基本配置中,CP39xx-0000 包括以下接口:

- 电源(X101)
- DVI 扩展输入接口 (X102)
- USB 扩展输入接口 (X103)

接口位于控制面板后侧的连接块上,朝下。界面可自由装卸(见图 4)。

<span id="page-11-2"></span>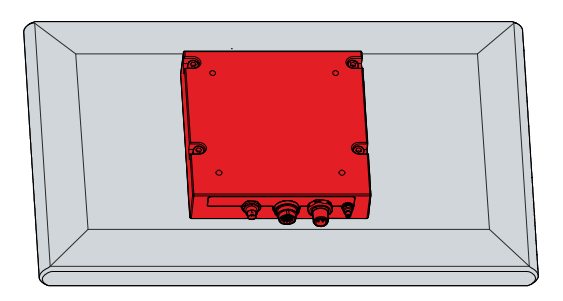

附图 4: 接线板

对于带Beckhoff安装臂适配器的控制面板,连接件位于适配器内部。必须首先插入接口。无论您订购的安装臂 适配器是向上还是向下,操作步骤都是一样的。以安装臂适配器朝下为例说明操作步骤。请按照以下步骤操 作,如图 5 所示:

- 1. 将一字螺丝刀插入安装臂适配器底部的凹槽中(A 部分)。
- 2. 将盖子稍稍向外弯曲,使盖子上的卡扣松开,以便取下盖子。
- 3. 用一把平口螺丝刀作为杠杆,小心地松开卡扣(见 A 部分的标记)。
- 4. 向上滑动盖子,使其脱离安装臂适配器(B 部分)。

ð 现在可以插入接口(C 部分)。

<span id="page-11-3"></span>5. 然后,将盖子从上到下推回安装臂适配器上,直到卡扣卡回原位。

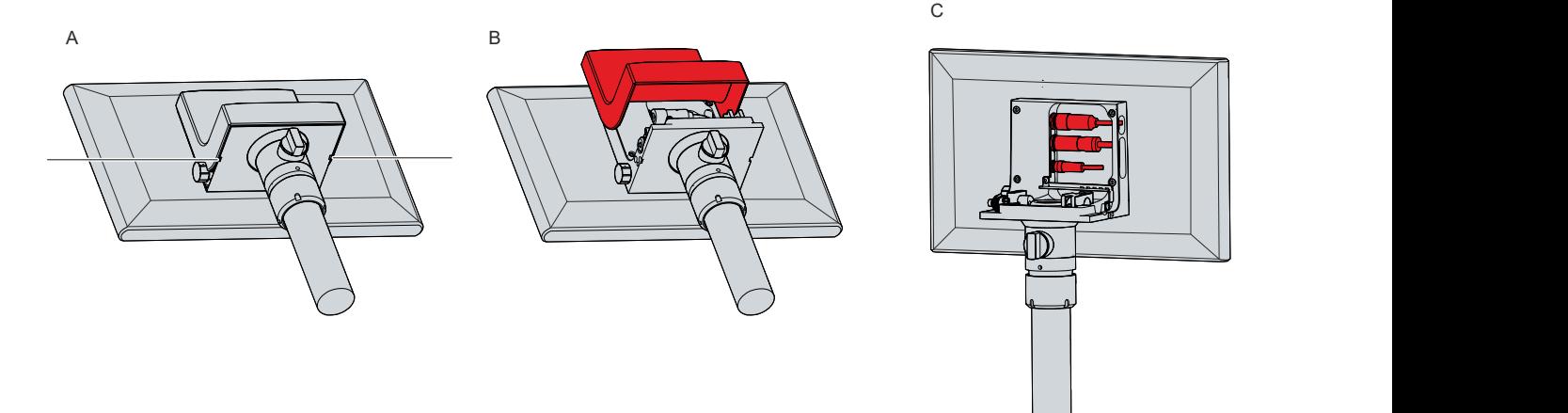

<span id="page-11-1"></span>附图 5: 操作接口

### 3.2.1 电源

控制面板的额定输入电压为 24 V。控制面板的电源和外部线路通过 4 针 M12 插头(X101)连接。插头连接 至 + 24 V和0V。

<span id="page-12-0"></span>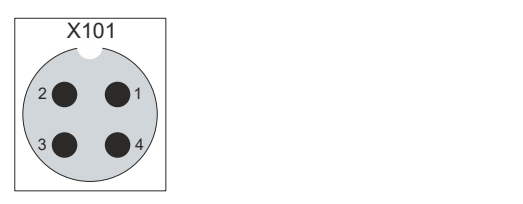

附图 6: 电压插座针脚编号

<span id="page-12-1"></span>表 3: 电压插座针脚分配

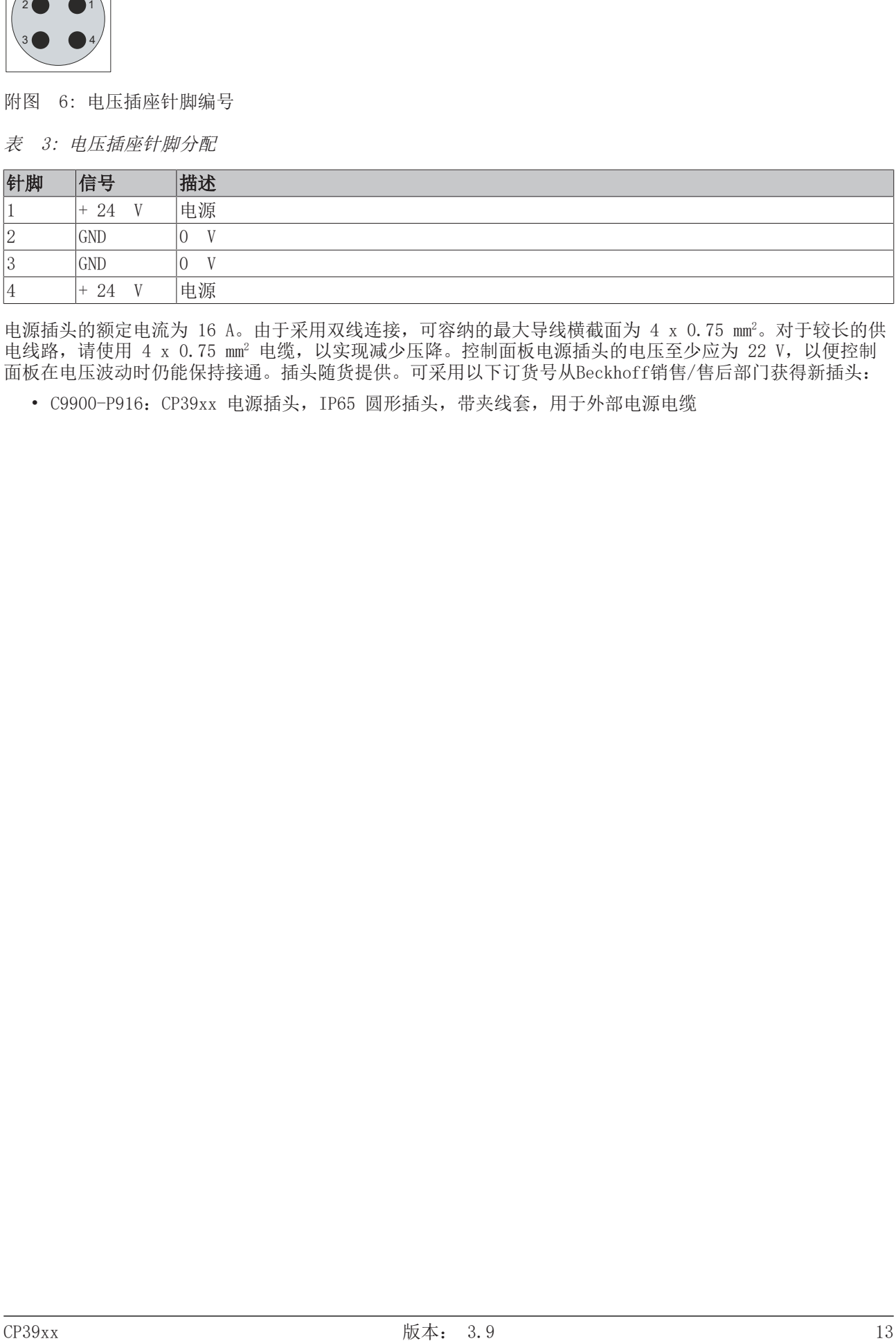

电源插头的额定电流为 16 A。由于采用双线连接,可容纳的最大导线横截面为 4 x 0.75 mm2。对于较长的供 电线路, 请使用 4 x 0.75 mm<sup>2</sup> 电缆, 以实现减少压降。控制面板电源插头的电压至少应为 22 V, 以便控制 面板在电压波动时仍能保持接通。插头随货提供。可采用以下订货号从Beckhoff销售/售后部门获得新插头:

• C9900-P916:CP39xx 电源插头,IP65 圆形插头,带夹线套,用于外部电源电缆

### <span id="page-13-0"></span>3.2.2 DVI 扩展输入接口

CP39xx-0000 控制面板有一个 DVI 扩展输入接口(X102)。它用于将图形信号从工业 PC 传输到控制面板。

图形信号通过 DVI 电缆在最长 50 米的距离内直接传输。这样的电缆长度会导致图形信号在到达控制面板时 严重失真。但我们的控制面板中使用了信号处理器来完全恢复 DVI 信号。工业 PC 需要标准 DVI 输出接口。

<span id="page-13-1"></span>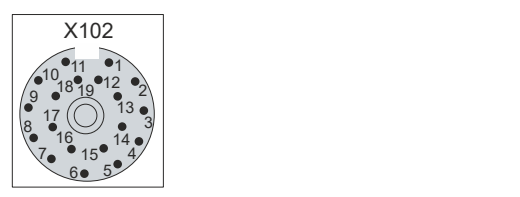

附图 7: DVI 扩展输入接口针脚编号

<span id="page-13-2"></span>表 4: DVI 扩展接口针脚分配

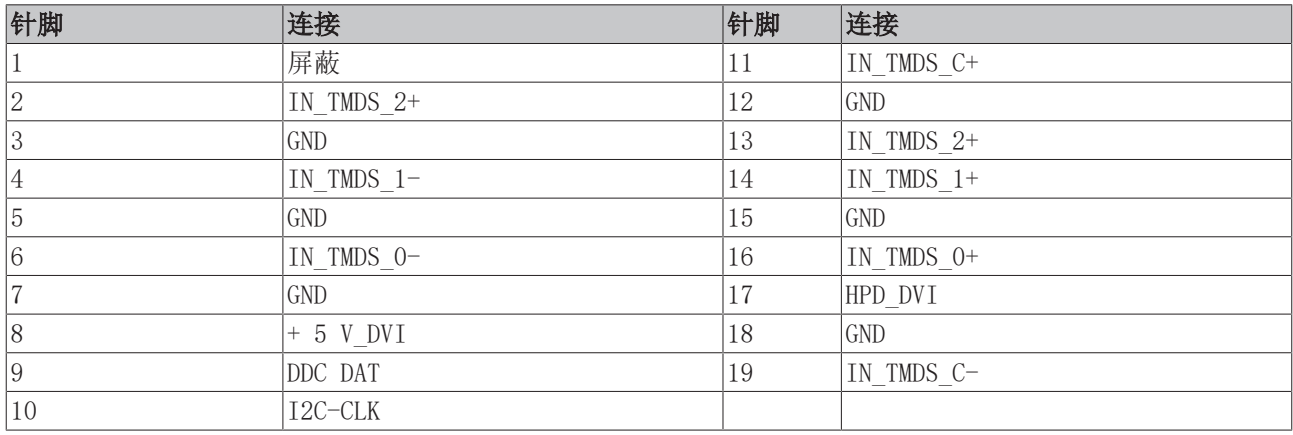

### <span id="page-14-0"></span>3.2.3 USB 扩展输入接口

CP39xx-0000 控制面板有一个 USB 扩展输入接口(X103)。该接口用于将控制面板连接到 CU8801 (USB 转 USB) 扩展中继器盒。

为了在没有集线器的情况下实现 50 米的传输距离,USB 扩展转换了 USB 信号,使其可以通过 50 米长的 CAT 5 电缆传输。在控制面板中,信号则被还原成 USB 信号。这不是以太网连接。USB 加长电缆中不能集成 以太网交换机或集线器。

<span id="page-14-1"></span>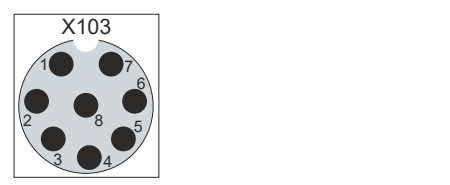

附图 8: USB-E 输入针脚编号

<span id="page-14-2"></span>表 5: USB-E 输入针脚分配

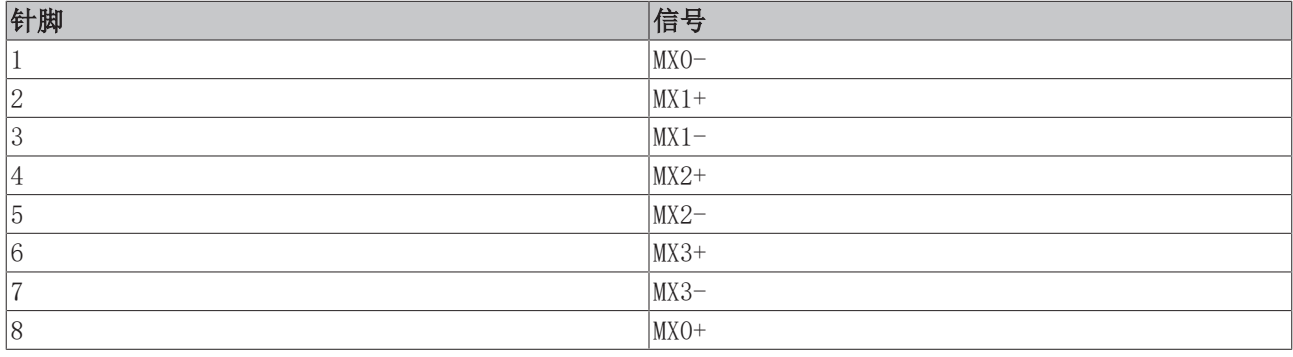

# <span id="page-15-0"></span>3.3 CP39xx-0010 接口说明

在基本配置中,CP39xx-0010 包括以下接口:

- 电源(X101)
- CP-Link 4 输入接口 (X102)

接口位于控制面板后侧的连接块上,朝下。界面可自由装卸(见图 9)。

<span id="page-15-1"></span>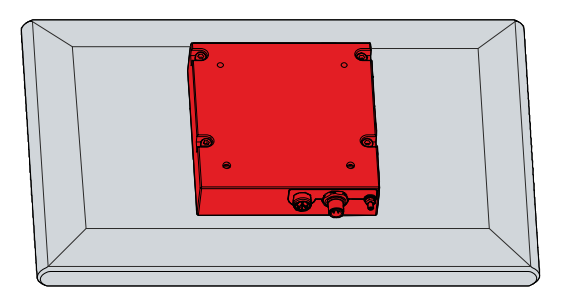

附图 9: 接线板

对于带Beckhoff安装臂适配器的控制面板,连接件位于适配器内部。必须首先插入接口。无论您订购的安装臂 适配器是向上还是向下,操作步骤都是一样的。以安装臂适配器朝下为例说明操作步骤。请按照以下步骤操 作,如图 10 所示:

- 1. 将一字螺丝刀插入安装臂适配器底部的凹槽中(A 部分)。
- 2. 将盖子稍稍向外弯曲,使盖子上的卡扣松开,以便取下盖子。
- 3. 用一把平口螺丝刀作为杠杆,小心地松开卡扣(见 A 部分的标记)。
- 4. 向上滑动盖子,使其脱离安装臂适配器(B 部分)。

ð 现在可以插入接口(C 部分)。

<span id="page-15-2"></span>5. 然后,将盖子从上到下推回安装臂适配器上,直到卡扣卡回原位。

A B C

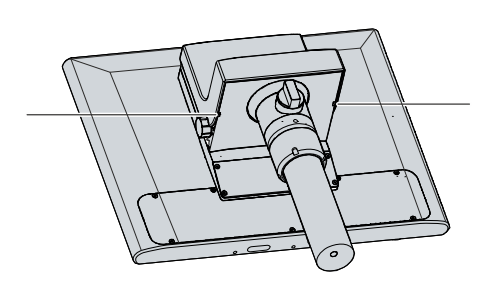

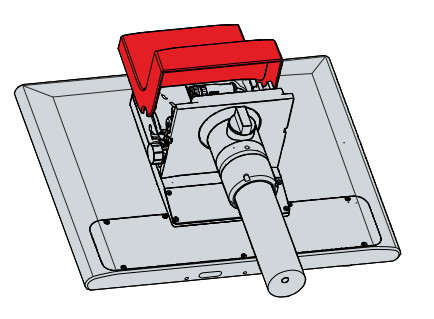

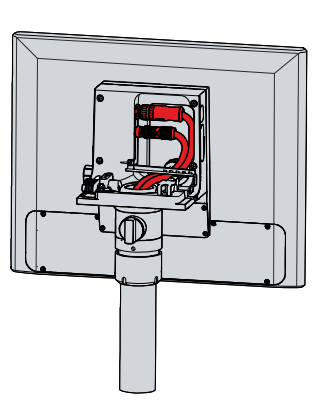

附图 10: 操作接口

### <span id="page-16-0"></span>3.3.1 电源

控制面板的额定输入电压为 24 V。控制面板的电源和外部线路通过 4 针 M12 插头 (X101)连接。 如果控制面板通过 CU8803 中继器盒与工业 PC 相连,则无需通过电压插座为控制面板额外供电。

<span id="page-16-2"></span>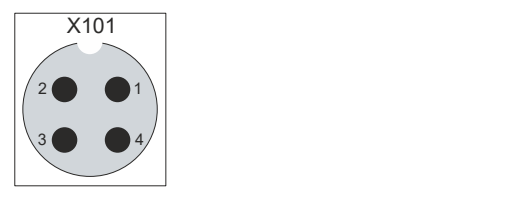

附图 11: 电压插座针脚编号

<span id="page-16-5"></span>表 6: 电压插座针脚分配

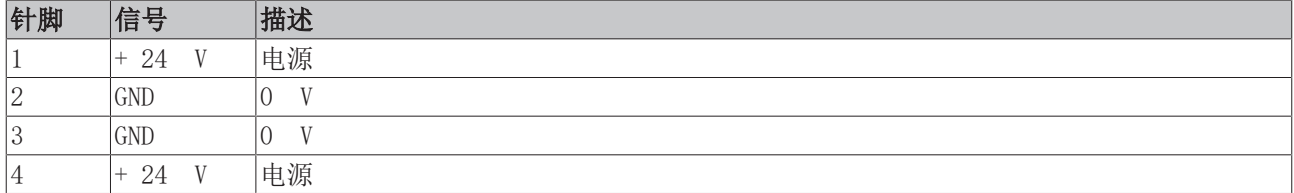

电源插头的额定电流为 16 A。由于采用双线连接,可容纳的最大导线横截面为 4 x 0.75 mm2。对于较长的供 电线路, 请使用 4 x 0.75 mm<sup>2</sup> 电缆, 以实现减少压降。控制面板电源插头的电压至少应为 22 V, 以便控制 面板在电压波动时仍能保持接通。插头随货提供。可采用以下订货号从Beckhoff销售/售后部门获得新插头:

• C9900-P916:CP39xx 电源插头,IP65 圆形插头,带夹线套,用于外部电源电缆

### <span id="page-16-1"></span>3.3.2 CP-Link-4 输入接口

CP39xx-0010 控制面板有一个 8 针 M12 插座形式的 CP-Link 4 输入接口 (X102) 。通过接口, 控制面板可 与工业 PC 连接,最远距离可达 100 米。可以直接与带有相应 PCIe 模块的工业 PC 连接,也可以通过中间 中继器盒间接连接。

<span id="page-16-3"></span>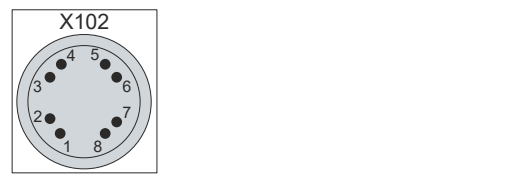

附图 12: CP-Link 4 针脚编号

<span id="page-16-6"></span>表 7: CP-Link 4 针脚分配

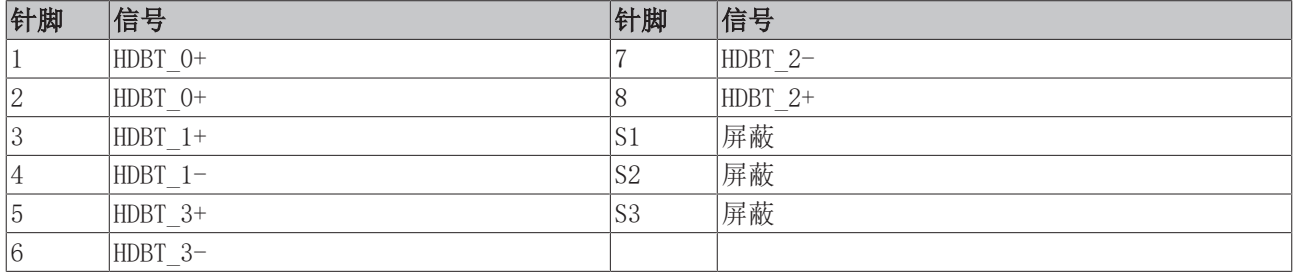

CP-Link 4 可在带 PCIe 模块的工业 PC 上作为双电缆显示器连接使用。控制面板可通过模块直接连接到工业 PC。USB 2.0 (100 Mbit/s) 和 DVI 通过 CP-Link 4 电缆一起传输。CP39xx-0010 需要额外的电源(见图 13)。

<span id="page-16-4"></span>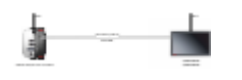

附图 13: CP-Link 4

#### 配有中继器盒的 CP-Link 4

如果工业 PC 未配备 PCIe 模块, 则需要一个中继器盒来连接 CP39xx-0010。

CU8802中继器盒(双电缆显示器连接)和 CU8803(单电缆显示器连接)可用于此目的。

### 注意

### 与 CU8803 的双电压连接导致材料损坏

在控制面板的电压插座上连接额外电源可能会损坏控制面板。

- 通过 CU8803 中继器盒的单电缆显示器连接为控制面板供电。
- 使用 CU8803中继器盒时, 切勿在控制面板的电压插座上连接其他电源。
- 使用 CU8802 中继器盒时, 只能将额外电源连接到控制面板的电源电压接口上。

将 CP39xx-0010 与 CU8802中继器盒一起安装时,工业 PC 通过 USB 和 DP/DVI 与中继器盒连接。然后使用 CP-Link 4 电缆通过中继器盒的 CP-Link 4 接口将中继器盒与控制面板连接起来。USB 和 DVI 通过该电缆一 起传输。控制面板(双电缆显示器连接)需要额外的电源。图 14 显示了与 CU8802-00x0 的导线连接。

<span id="page-17-0"></span>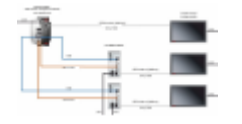

附图 14: CP-Link 4, CU8802-00x0

在将 CP39xx-0010 与 CU8803 中继器盒一起安装时,工业 PC 同样通过 USB 和 DP/DVI 与中继器盒连接。然 后使用 CP-Link 4 电缆通过中继器盒的 CP-Link 4 接口将中继器盒与控制面板连接起来。有了这个盒子, USB、DP/DVI 和电源可通过电缆(单电缆显示器连接)一起传输。注意不要将额外的电源连接到 CP39xx-0010 上,以免造成财产损失。图 15 显示了 CU8803 的接线。

<span id="page-17-1"></span>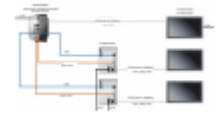

附图 15: CP-Link 4, CU8803

中继器盒可提供以下订货号:

- CU8802-0000:包装盒中包含 DVI 转 DVI 电缆
- CU8802-0001:随盒附带 DisplayPort 转 DVI 电缆
- CU8803-0000:包装盒中包含 DVI 转 DVI 电缆
- CU8803-0001:随盒附带 DisplayPort 转 DVI 电缆

## <span id="page-18-0"></span>3.4 可选 USB 接口

CP39xx 可通过额外的 USB 接口扩展到基本配置之外。提供以下订货号:

• USB (订货号: C9900-E274)

如果订购的设备带有Beckhoff安装臂适配器,则附加 USB 接口位于适配器上。在没有安装臂适配器的设备 上,接口位于连接块的侧面。图 16 显示了安装臂适配器(A)和连接块(B)上的接口。

<span id="page-18-1"></span>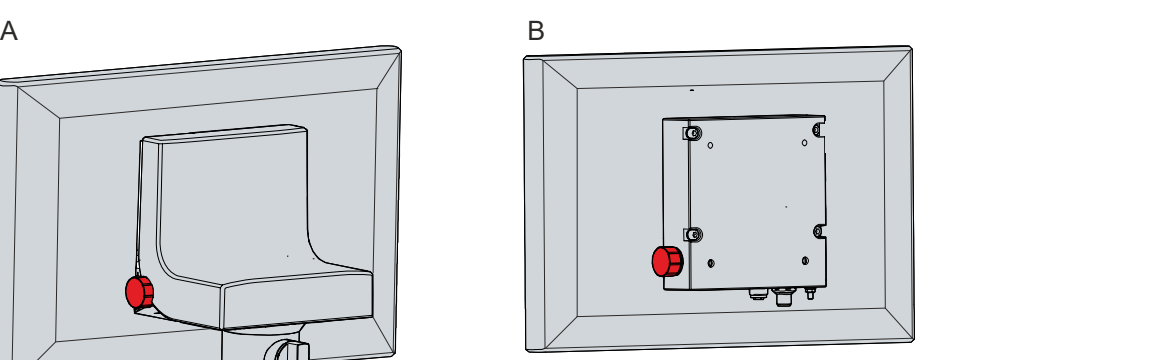

附图 16: 可选 USB 接口

接口位于防护等级为 IP65 的螺丝帽下。它由内部固定丝固定,因此即使拧开后也不会丢失。要接近接口,拧 开盖子,让它悬挂在固定线上。

USB 接口用于连接 USB 外围设备。这是一个 USB-A 接口。支持 USB 2.0 规范。

<span id="page-18-2"></span>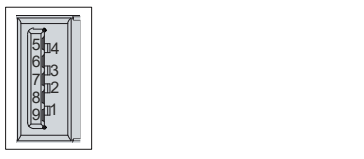

附图 17: 可选 USB 接口

<span id="page-18-3"></span>表 8: USB 接口针脚分配

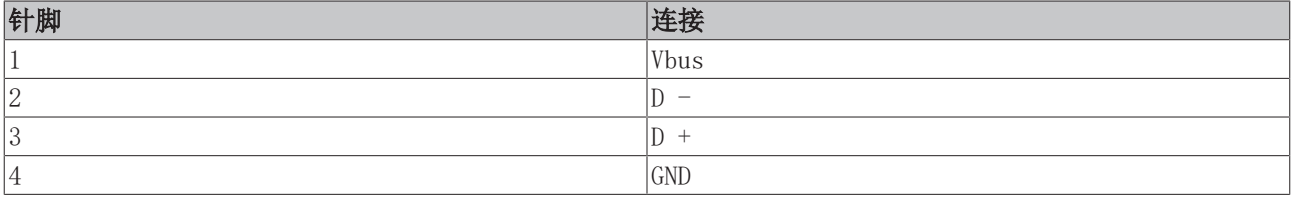

# <span id="page-19-0"></span>3.5 铭牌

铭牌提供有关控制面板设备的信息。此处展示的铭牌只是一个示例。

<span id="page-19-1"></span>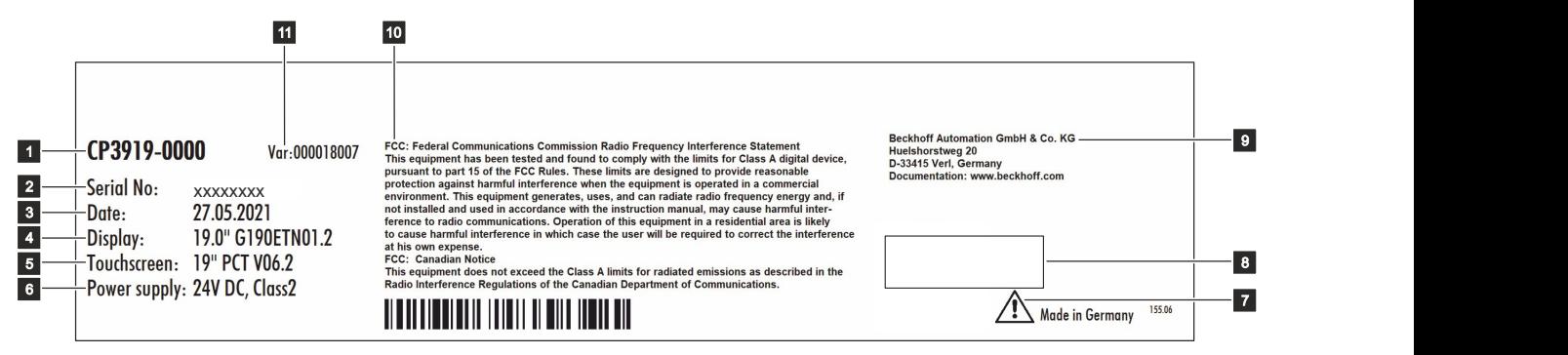

附图 18: 铭牌

<span id="page-19-2"></span>表 9: CP39xx 铭牌图标说明

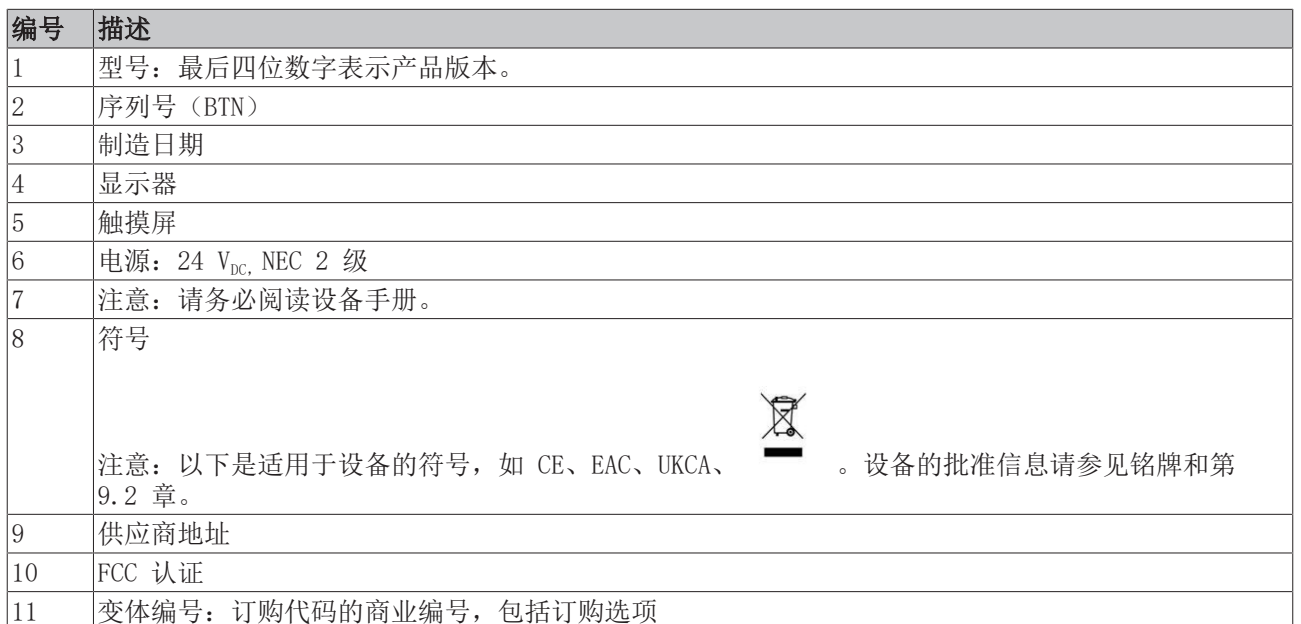

# <span id="page-20-0"></span>3.6 连接电缆/连接套件

<span id="page-20-1"></span>根据产品型号的不同,可提供不同的连接套件或连接电缆。

### 3.6.1 CP39xx-0000 连接套件

为 CP39xx-0000 提供以下连接套件:

<span id="page-20-2"></span>表 10: CP39xx-0000 连接套件

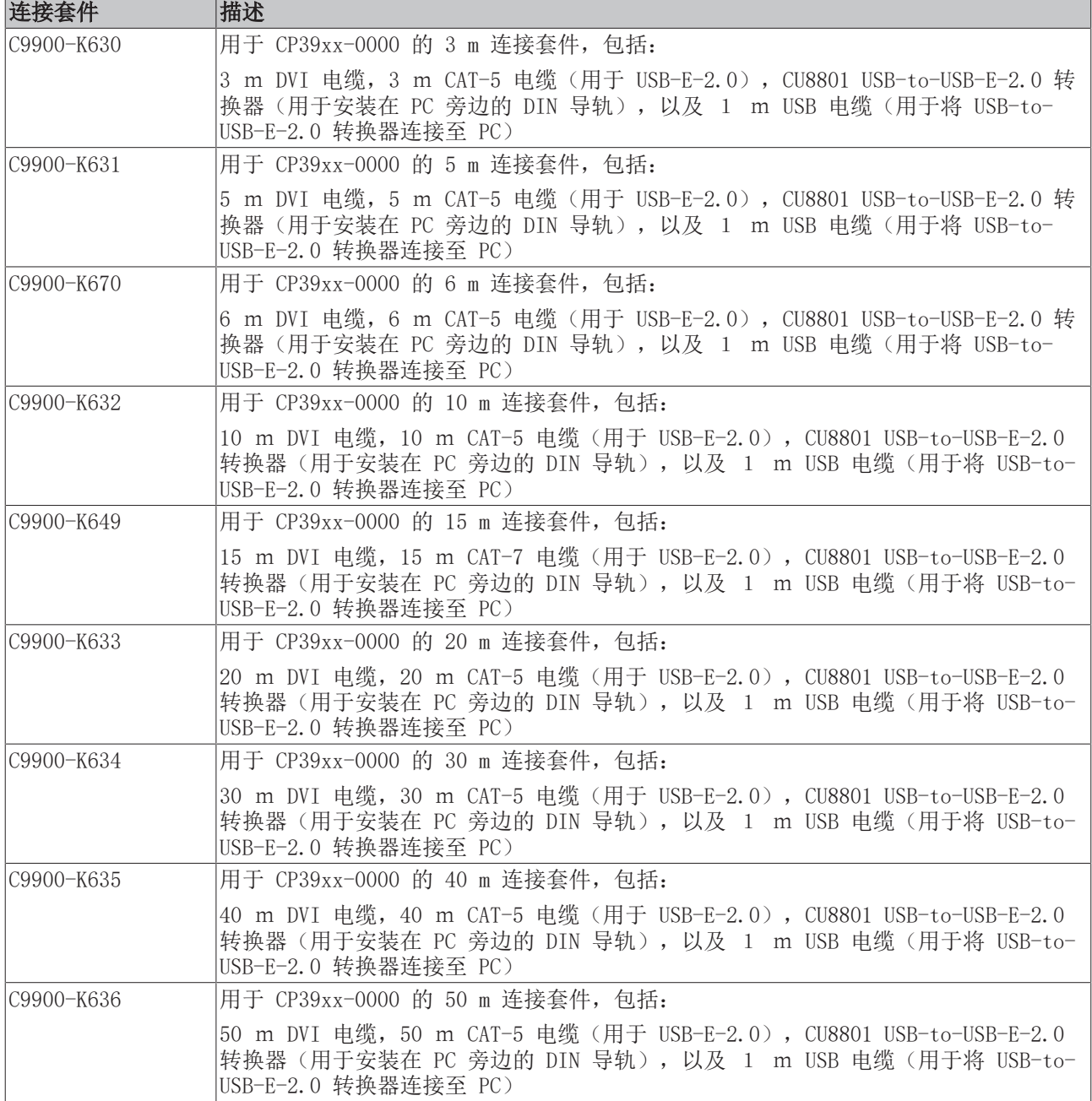

## <span id="page-21-0"></span>3.6.2 CP39xx-0010 连接电缆

为 CP39xx-0010 提供以下连接电缆:

<span id="page-21-1"></span>表 11: CP39xx-0010 连接电缆

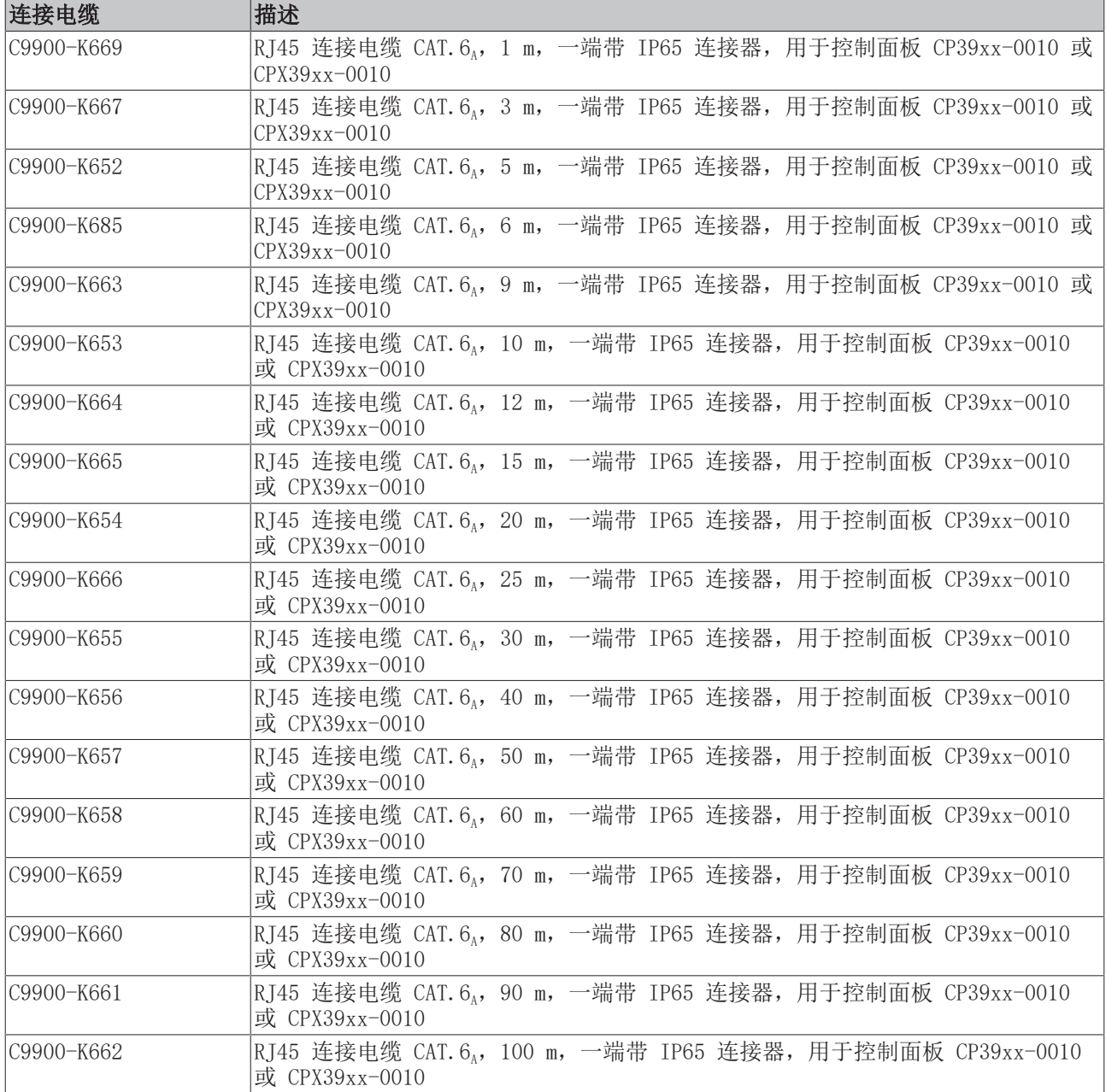

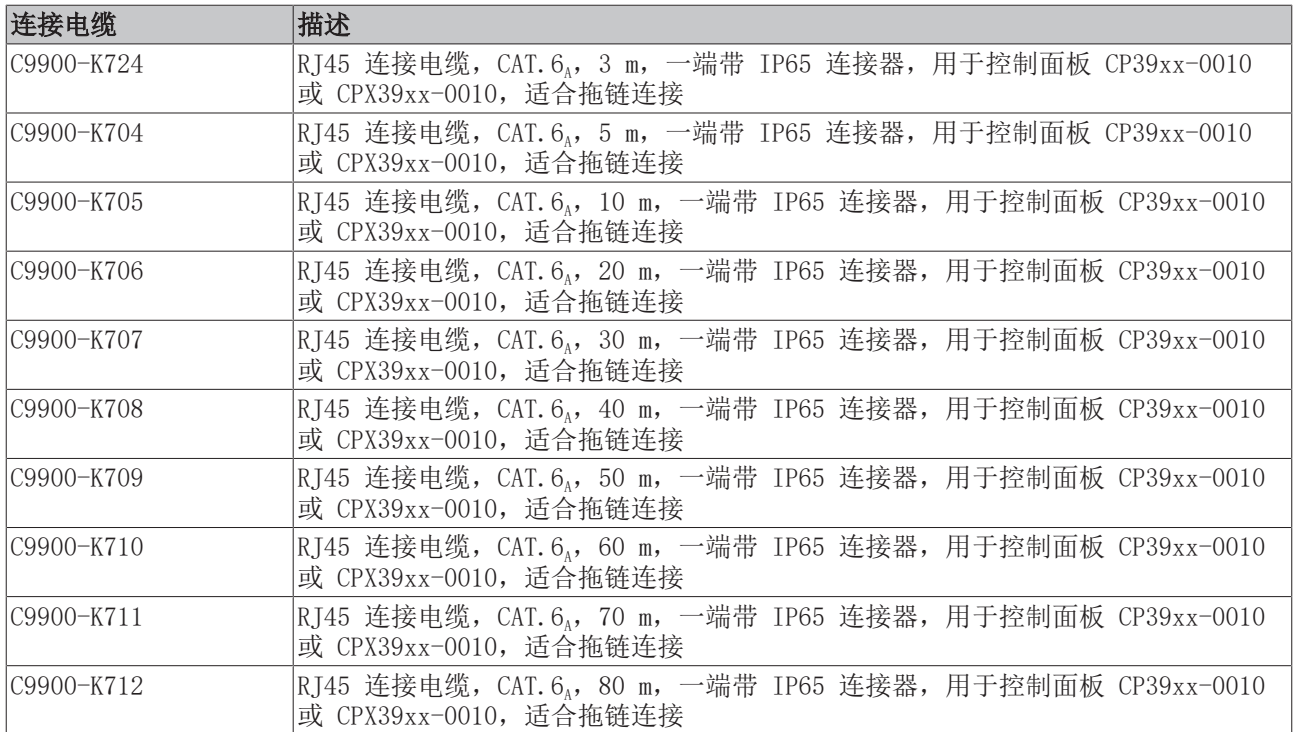

# <span id="page-23-0"></span>4 调试

### 操作控制面板

注意

### 触摸屏损坏

使用不合适的物体操作触摸屏可能会损坏触摸屏。

- 只能用裸露的手指或戴上合适的手套操作触摸屏。
- 如果使用手套,应确保手套上没有金属屑、玻璃碎片或类似的硬颗粒。

如果用户需要额外保护触摸屏,防止灰尘或划痕(例如由于手脏),可以使用倍福保护膜来实现。保护膜可提 供几天的短期保护。

您可以单独订购Beckhoff保护膜并自行安装,也可以直接从工厂订购保护膜进行安装。

将保护膜贴到触摸屏上的步骤如下:

- 1. 安装保护膜时要尽可能选择无尘的地方。
- 2. 彻底清洁要贴膜的设备表面,清除所有残留油脂。
- 3. 在短边处将保护膜与背衬分离,然后将其放在表面上。
- 4. 逐渐将保护膜从衬底上撕下。同时,用刮片或其他带软橡胶或毡边的物体来贴膜。
- 5. 用刮胡刀片或其他带软橡胶或毛毡边缘的物体向边缘刷去气泡。

ð 保护膜现已安装完毕。

### 调试

要使用控制面板,必须先将其投入运行。第一步是将设备运送到操作地点并拆开包装。然后将设备安装在安装 臂上,连接电缆和电源,最后打开控制面板。由于控制面板没有自己的电源开关,因此开关电源也会开关控制 面板。

### <span id="page-24-0"></span>4.1 运输和开箱

必须遵守规定的储存条件(见第 8 章[技术数据 \[](#page-43-0)▶ [44\]\)](#page-43-0)。

尽管该装置设计坚固,但其部件对强烈振动和冲击很敏感。因此,在运输过程中必须防止设备受到机械应力的 影响。对控制面板进行适当包装,特别是原包装,可以提高运输过程中的抗震性。

注意

### 冷凝造成的硬件损坏

运输过程中的不利天气条件可能会损坏设备。

- 在寒冷天气或温度剧烈波动的情况下,运输过程中要防止设备受潮(冷凝)。
- 在设备慢慢适应室温之前,请勿投入运行。
- 如果出现冷凝现象,请等待约 12 小时后再打开设备。

#### 拆箱

按以下步骤拆开设备的包装:

- 1. 检查包装是否有运输损坏。
- 2. 去除包装。
- 3. 保留包装,以备将来运输之用。
- 4. 通过与您的订单比较,检查交付的货物是否完整。
- 5. 检查物品是否有明显的运输损坏。
- 6. 如果包装内容与订单不符, 或者运输过程中出现损坏, 请通知Beckhoff售后服务部门(参见第 9.1 章 )。

## <span id="page-25-0"></span>4.2 安装

注意

### 极端环境条件

极端的环境条件可能会损坏设备。

- 避免极端环境条件。
- 防止设备受潮。

CP39xx 控制面板专为安装在安装臂系统上而设计。必须遵守规定的操作环境条件(参见第 8 章[技术数据](#page-43-0) [\[](#page-43-0)[}](#page-43-0) [44\]\)](#page-43-0)。

您可以在我们的网站 https://download.beckhoff.com/download/Technical Drawings/Industrial PC/ [Control\\_Panel/CP39xx](https://download.beckhoff.com/download/Technical_Drawings/Industrial_PC/Control_Panel/CP39xx) 上找到当前图纸中的设备尺寸。

在基本配置中,外壳后侧有一个带有 4 个 M6 螺纹孔的连接块。可用于将控制面板安装在安装臂系统上。

控制面板可选择订购Beckhoff安装臂适配器。提供以下订货号:

<span id="page-25-2"></span>表 12: 安装臂适配器订货号

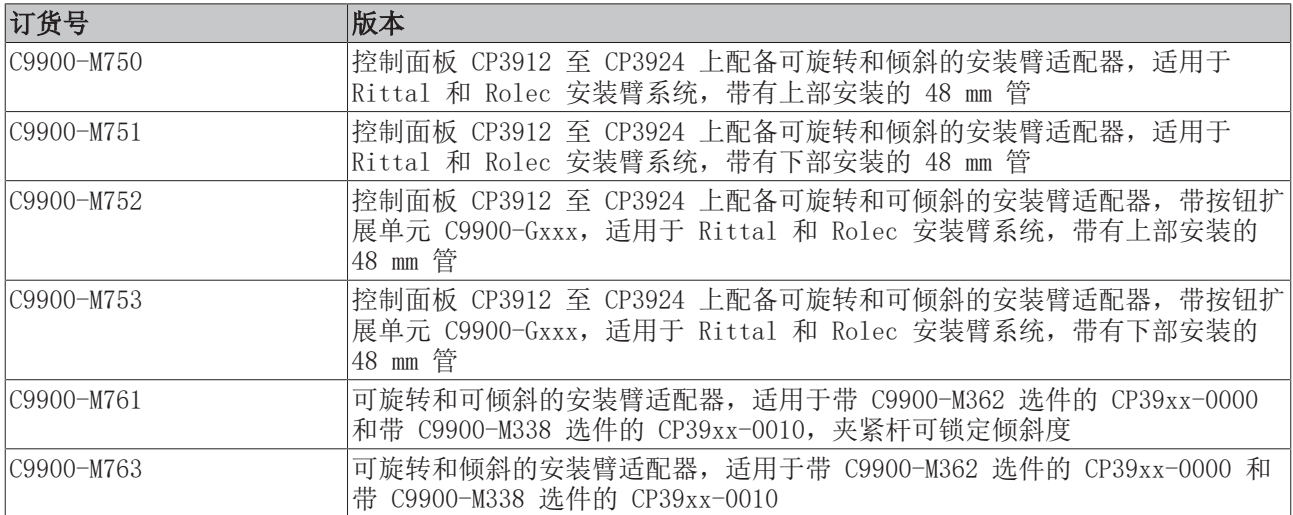

C9900-M750、-M751、-M752 和 -M753 选件在出厂时直接安装。您必须自行安装 C9900-M761 和 -M763 这两 个选件(参见第 4.2.1 章 [安装安装臂适配器 \[](#page-28-0)[}](#page-28-0) [29\]\)](#page-28-0)。

根据订购选项,出厂时安装的安装臂适配器可向上或向下安装。此外,您还可以选择订购装有按钮扩展单元的 设备(参见第 3 章<u>产品概述[▶ 9]</u>)。通过按钮扩展单元,安装臂适配器还可以向上或向下调节方向。所有 安装臂适配器都有一个防止旋转的锁定螺钉(1)。例如,图 19 显示了出厂时安装了所有 4 个安装臂适配器 选件的控制面板。

<span id="page-25-1"></span>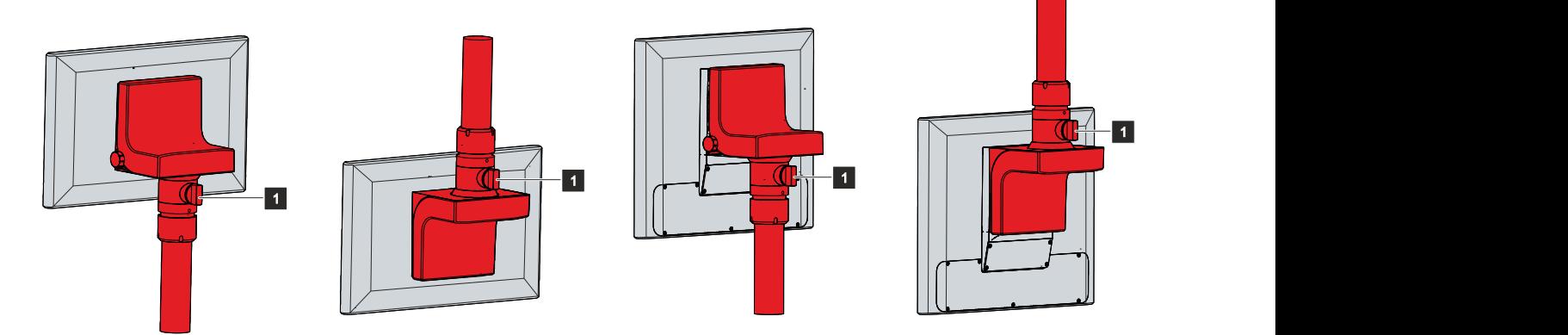

附图 19: 安装臂适配器选项

对于带按钮扩展单元的控制面板,订购选项中包括面板和安装臂适配器之间的电缆通道(见图 20)。

<span id="page-26-0"></span>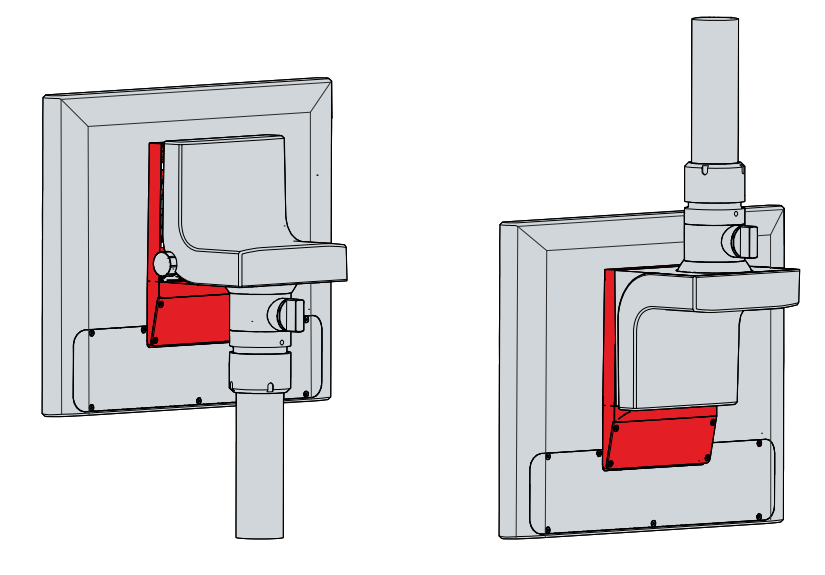

附图 20: 电缆管道

C9900-G02x 按钮扩展单元的电缆穿过安装臂管,进入安装臂适配器,再穿过电缆通道,进入按钮扩展单元。 必须同时打开电缆通道和按钮扩展单元,才能布线。

如图 21 所示,按照以下步骤打开电缆通道:

- 1. 从电缆通道上拆下 4 个 Torx TX10 螺钉(A 部分)。
- 2. 取下电缆槽盖板(B 部分)。

<span id="page-26-1"></span>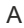

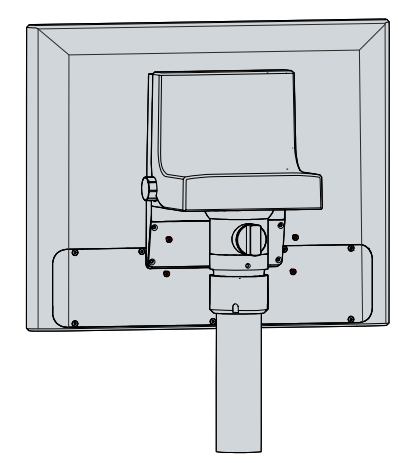

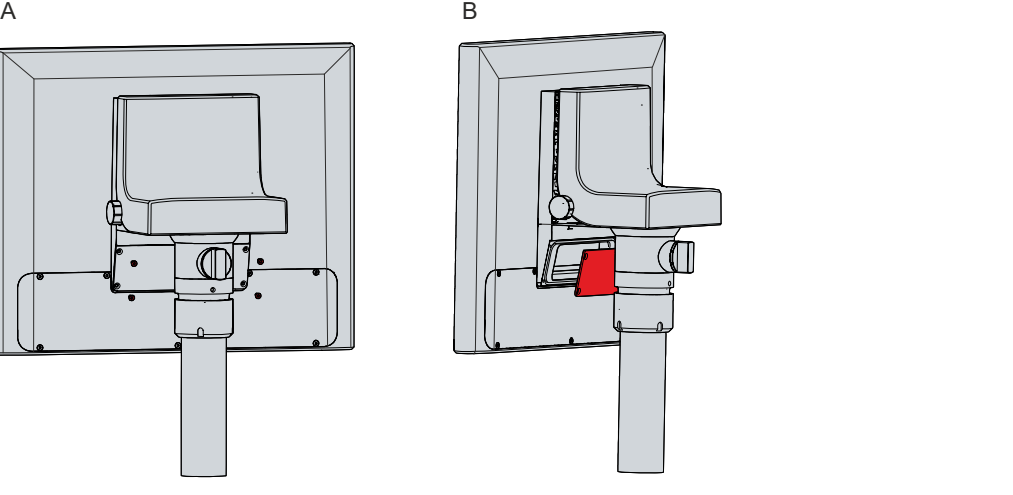

附图 21: 打开电缆通道

如图 22 所示, 按照以下步骤打开按钮扩展单元:

- 1. 拆下按钮扩展单元(A 部分)上的 7 个 Torx TX10 螺钉。
- 2. 取下按钮扩展单元护盖(B 部分)。

<span id="page-27-0"></span>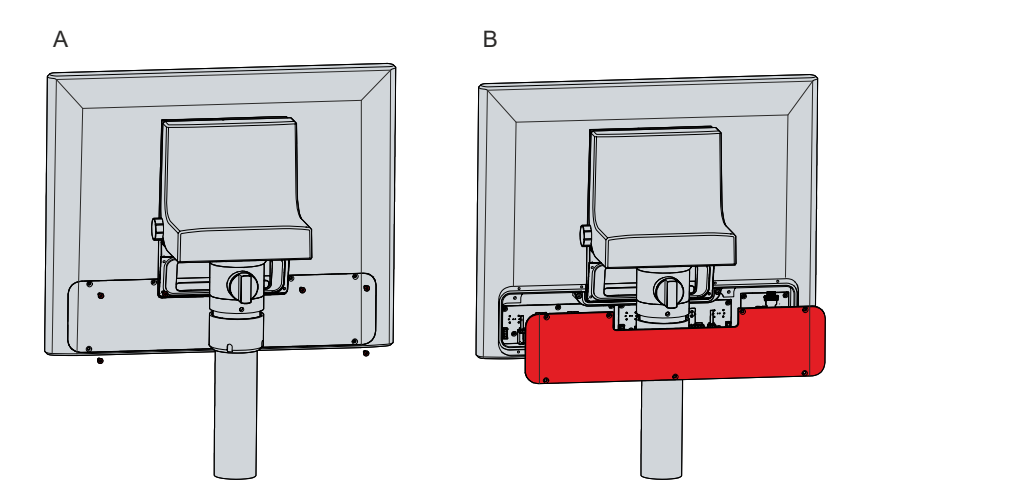

附图 22: 打开按钮扩展单元

<span id="page-28-0"></span>如果您选择了 C9900-M761 或 C9900-M763 两种安装臂适配器之一,则必须自行安装。前提条件是设备后侧有 一个适配器板,可以在上面安装所选的安装臂适配器。转接板有以下选项(见图 23):

<span id="page-28-3"></span>表 13: 转接板选项

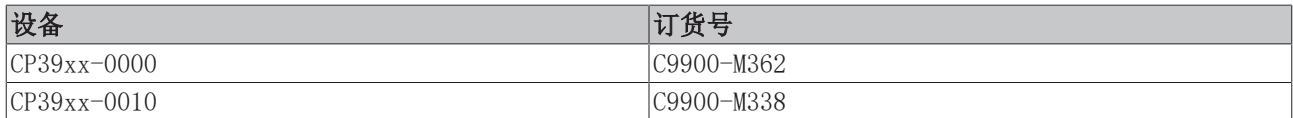

<span id="page-28-1"></span>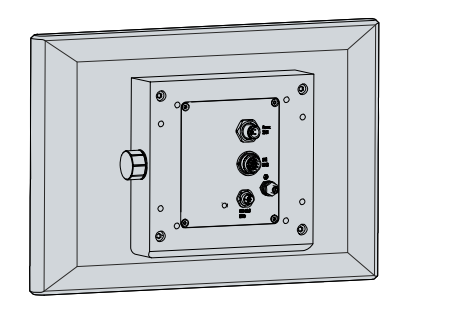

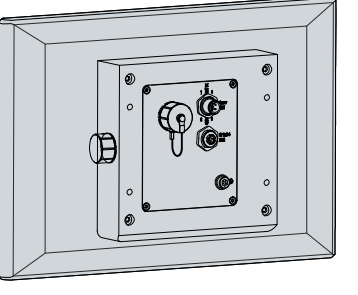

CP39xx-0000,<br>C9900-M362 C9900-M362 C9900-M338

CP39xx-0010,

附图 23: 转接板

您可以在两个转接板上添加 USB 插座 C9900-E324 或 C9900-E274。

要将 C9900-M761 和 -M763 支架臂适配器安装到转接板上,请按照以下步骤操作:

1. 用螺丝刀插入支架适配臂底部的凹槽(A 部分)。

- 2. 将盖子稍微向外弯曲,以便推出锁耳。
- 3. 向上滑动盖子,使其脱离安装臂适配器(B 部分)。
- <span id="page-28-2"></span>4. 将支架臂适配器连同 4 个 M6 螺钉一起放在适配器板上 4 个 M6 螺纹孔的前面(C 部分)。

A B C

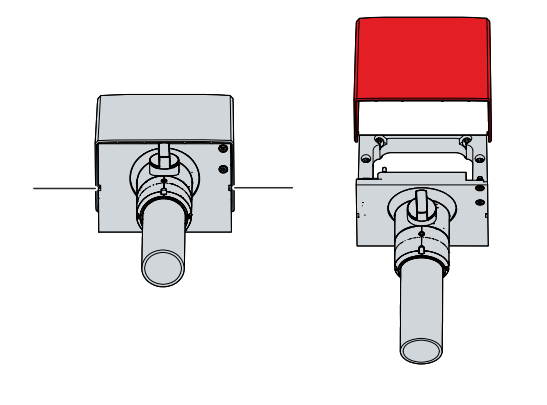

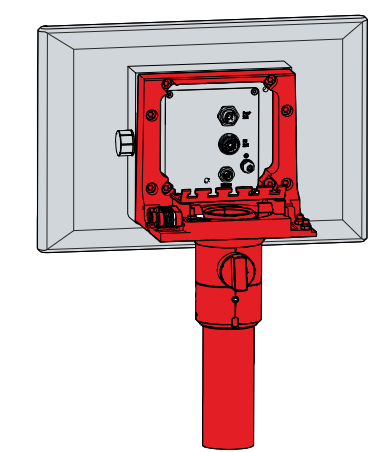

附图 24: 安装支架臂适配器

- 5. 以 6 Nm 的扭矩拧紧 4 个螺钉。
- 6. 装上支架臂适配器的盖子。

ð 您已将支架臂适配器安装到适配器板上。

<span id="page-29-0"></span>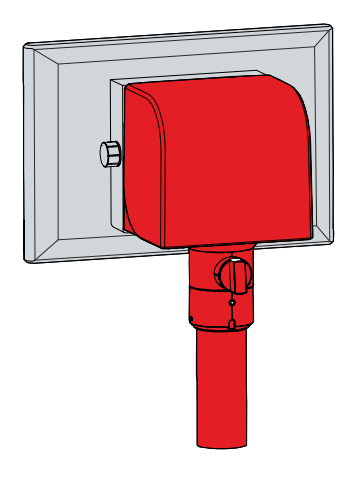

附图 25: 已安装支架臂适配器

### <span id="page-30-0"></span>4.2.2 支架臂管的安装

在支架臂管上安装控制面板时应注意以下几点:

- 关于正确的安装高度,请以屏幕的位置为参考。用户应始终能以最佳方式看到这一点。
- 请勿将控制面板直接暴露在阳光下。

Beckhoff支架臂适配器专为带有 48 mm 管的 Rittal 和 Rolec 安装臂系统而设计。管直径的最大公差为  $-0.1$  mm 和 +0.8 mm。

如果您选择的设备带有支架臂适配器,则必须自行安装支架臂管。安装向上或向下的支架臂适配器的步骤相 同。

除其他工具外,您还需要一把钩形扳手进行安装。您可以使用以下订货号向Beckhoff销售部/售后服务部门订 购:

• C9900-Z263:58-62 号钩形扳手,用于拧紧安装臂适配器 C9900-M75x 的槽形螺母

图 26 所示为安装臂适配器朝下的步骤示例。

按以下步骤将安装臂管安装到安装臂适配器上:

- 1. 用 3 mm 内六角扳手(A 部分)拧下内六角螺钉(1)。
- 2. 将控制面板的连接电缆穿过安装臂管。
- 3. 将 50.2 mm 支架臂管插入安装臂适配器,一直推到底(B 部分)。
- 4. 用 3 Nm 的扭矩重新拧紧内六角螺钉。

5. 用 58-62 号钩形扳手顺时针拧紧安装臂适配器的开槽螺母,扭矩为 20 Nm (C 部分)。

ð 您已将支架臂管安装到支架臂适配器上。

<span id="page-30-1"></span>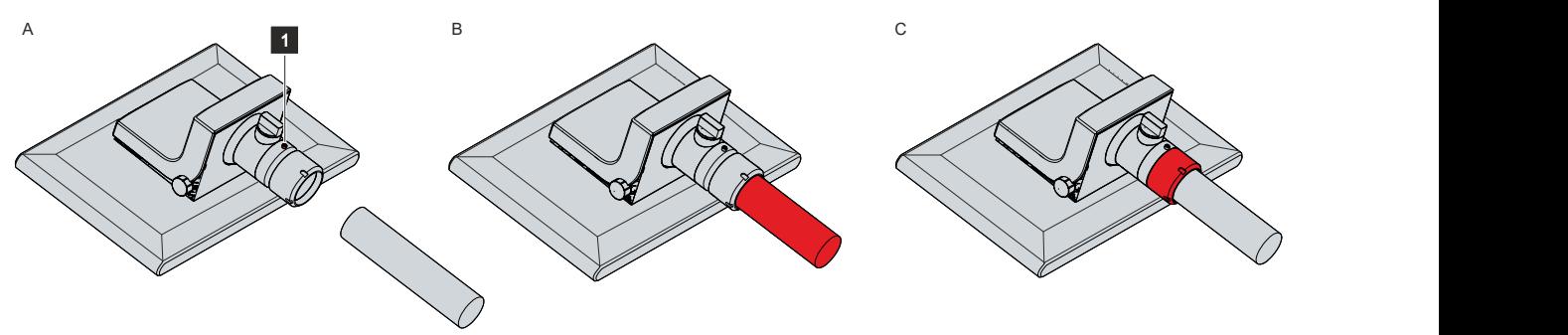

附图 26: 支架臂管的安装

支架臂适配器可将安装在支架臂管上的控制面板倾斜 +/- 20°, 旋转 +/- 165°。

## <span id="page-31-0"></span>4.3 连接控制面板

谨慎

### 有电击危险!

危险的触电电压会导致触电。为避免电击,请注意以下事项:

- 切勿在雷雨天气连接或断开设备电缆。
- 为操作设备提供保护接地。

要准备操作控制面板,必须先连接控制面板。第一步是将设备接地。然后就可以连接电缆和电源了。

电源需要一个外部供电装置,从隔离源提供 24 V 直流电(-15 %/+20 %)。该电源必须由最大额定电流为 4 A 的 UL 248 级保险丝保护。

根据 EN 60204-1:2006 超低电压保护(PELV)标准,将控制面板连接到控制柜中:

- PE 导体(保护接地)和电压源的"0 V"导体必须处于同一电位(连接在控制柜中)。
- EN 60204-1:2006 标准第 6.4.1:b 节规定,电路的一侧或该电路的能量源的一个节点必须连接到保护性 接地导体系统。

使用自身电源与控制面板连接的设备,其 PE 和"0 V"导线的电位必须与控制面板相同(无电位差)。

### <span id="page-32-0"></span>4.3.1 控制面板接地

通过电子设备的接地或电位均衡,可最大限度地减少电位差,并将电流导入大地。这是为了防止危险的接触电 压和电磁干扰。

控制面板的连接有一个保护导体连接(PE),必须用它来建立控制面板的低电阻保护接地和功能接地。如果设 备配有连接块,则保护导体连接直接位于连接处旁边。对于配有Beckhoff支架臂适配器的设备,连接件位于连 接隔层内(见图 27)。

<span id="page-32-2"></span>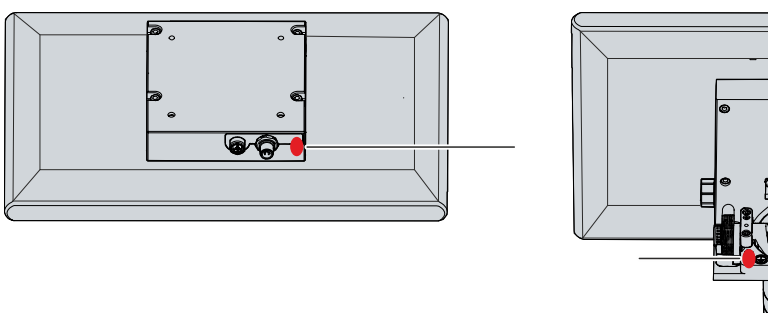

52

附图 27: 保护导体连接 (PE)

使用横截面至少为 4 mm<sup>2</sup> 的电缆连接保护导体。

#### 保护接地

通过连接 PE(保护接地), 可以建立控制面板的低电阻保护接地, 从而避免危险的接触电压。

EMC

#### 注意

#### 电磁干扰导致硬件损坏

在没有功能接地的情况下使用控制面板,可能会因电磁干扰而导致硬件损坏。

• 只能使用带功能接地的设备。

控制面板的电磁兼容性(EMC)一方面包括电磁干扰不会影响其他装置和设备,另一方面包括本身不会受到电 气或电磁效应的干扰。

控制面板必须符合某些保护要求。控制面板的 EMC 抗干扰性能符合 EN 61000-6-2 标准。设备的 EMC 干扰辐 射符合 EN 61000-6-4 标准的要求。

<span id="page-32-1"></span>功能接地是设备 EMC 的必要条件。功能接地也是通过控制面板连接部分的 PE 保护导体连接建立的。

### 4.3.2 在支架臂适配器中布线

#### 注意

#### 电缆布线错误导致电缆损坏

不正确的电缆布线会在旋转和倾斜支架臂适配器时造成电缆损坏。

• 请务必按照规定的排列方式在支架臂适配器内布线。

根据设备的不同,连接件可位于控制面板后侧的连接块或支架臂适配器内。如果在订购控制面板时已在出厂前 安装了下列Beckhoff支架臂适配器之一,则必须遵守所示的电缆走线方式(见图 28),以避免电缆受损:

- C9900-M750
- C9900-M751
- C9900-M752

• C9900-M753

<span id="page-33-0"></span>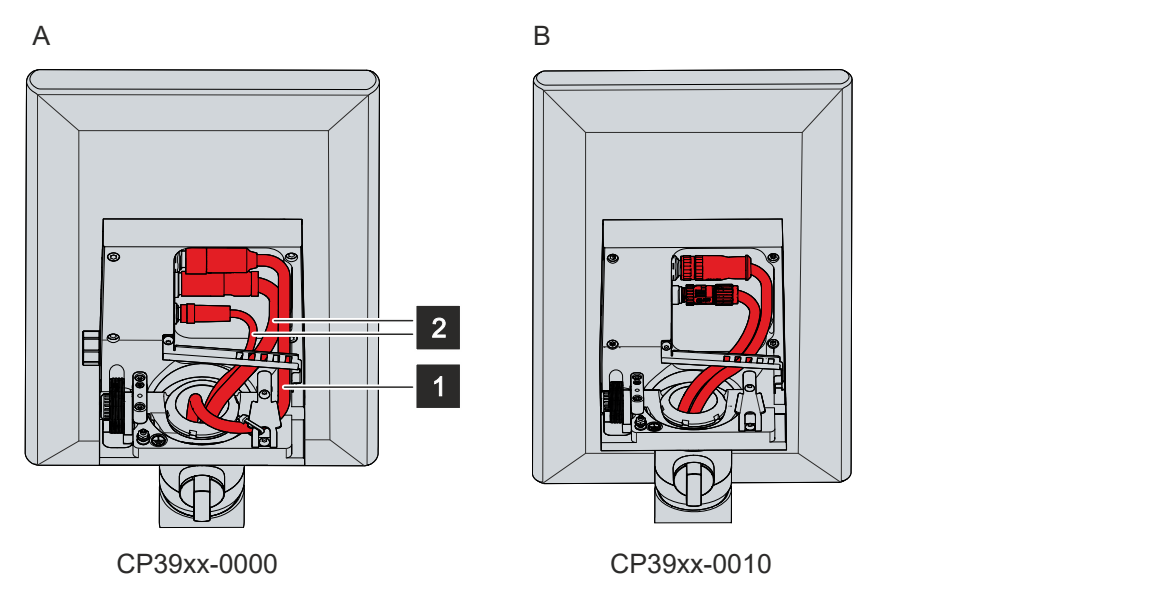

附图 28: 在支架臂适配器中布线

对于 CP39xx-0000 (A 部分), 必须将电源电缆(1)引到外部, 将数据电缆 (2) 引入内部。必须用电缆扎带 将电缆固定在夹线导轨上,具体如下:

- 将电缆扎带穿过夹线导轨右侧的两条外带,将电源线(1)固定在导轨的最右侧。
- 将数据线(2)连接到夹线导轨的最左侧,用电缆扎带将两根电缆固定在一起。为此,请使用左侧和左侧 的第三根带子。

对于 CP39xx-0010 (B 部分), 必须在内部布线。如果使用 CU8803 中继器盒, 则只有一根电缆, 而且还必须 铺设在内部。必须用电缆扎带将电缆固定在夹线导轨上,具体如下:

- 如果有两根电缆,则使用电缆扎带将两根电缆一起固定在夹线导轨的最左侧。为此,请使用左侧和左侧 的第三根带子。
- 如果是一根电缆,则将电缆扎带穿过夹线导轨最左侧的两条左侧外带。

在为两种型号的设备布线时,请按照图 29 所示的步骤进行:

- 1. 松开夹线导轨的 Torx TX20 螺钉(A 部分)。
- 2. 将夹线导轨向左旋转 180°(B 部分)。
- 3. 如图 28 所示,在安装臂适配器内铺设信号和电源电缆。
- 4. 如图 28 所示,在安装臂适配器内铺设数据线。
- 5. 将夹线导轨转回到电缆上(C 部分)。
- 6. 再次拧紧 Torx TX20 螺钉(D 部分)。
- 7. 用电缆扎带将电缆固定在夹线导轨上。

以 CP39xx-0000 为例, 图中显示了这些步骤。无论产品版本如何, 操作步骤都是一样的。

<span id="page-34-0"></span>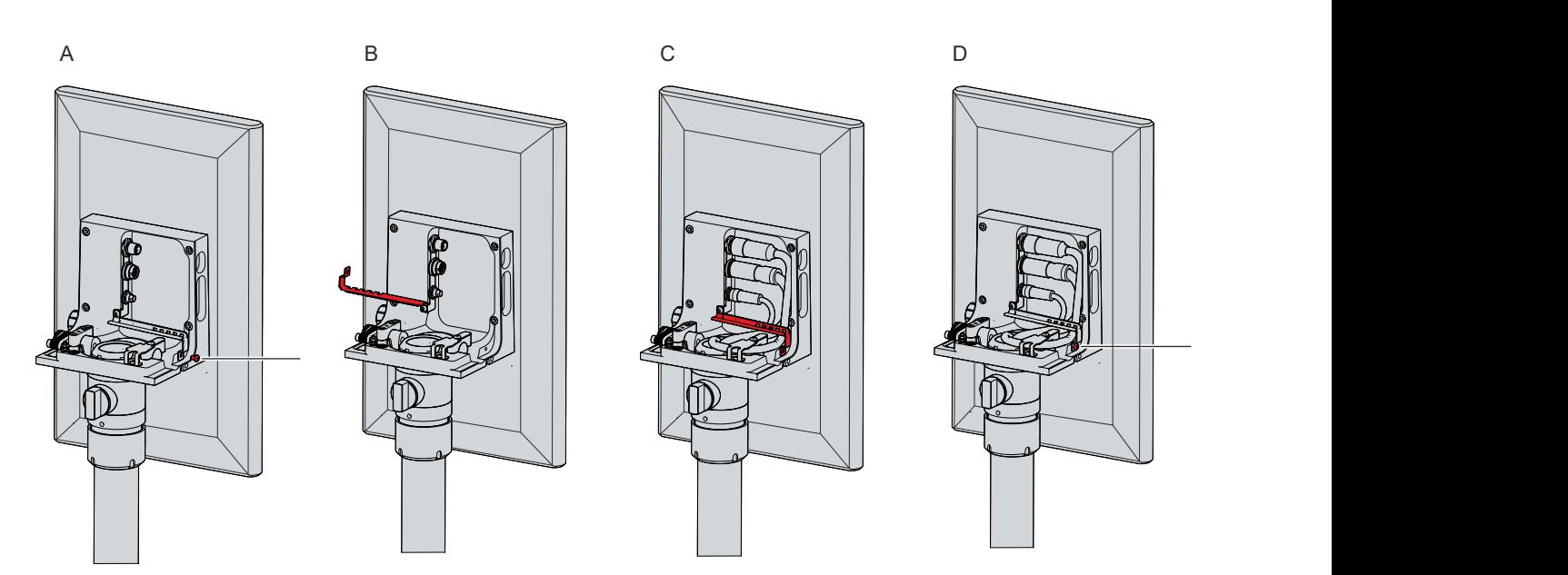

附图 29: 电缆布线步骤

在 CP39xx-0000 的情况下,除了夹线导轨外,还必须将更靠外侧的电源电缆固定在夹线板上(见图 30)。为 此,应将电缆从板下方拉过,然后用电缆扎带将电缆固定在板上。

<span id="page-34-1"></span>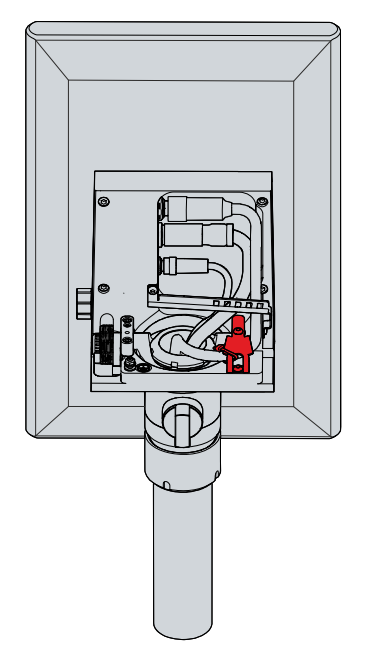

附图 30: 电源电缆夹线板

电缆穿过安装臂管,进入安装臂适配器的连接隔层。

### <span id="page-35-0"></span>4.3.3 按钮扩展单元电缆布线

调试

如果订购的控制面板带有按钮扩展单元,则必须将其连接起来。如果设备配有支架臂适配器,则用于按钮扩展 单元的电缆首先通过支架臂适配器进入电缆通道,然后再进入按钮扩展单元。在铺设电缆之前,必须打开电缆 通道和按钮扩展单元(参见第 4.2 章[安装 \[](#page-25-0)[}](#page-25-0) [26\]\)](#page-25-0)。

根据按钮扩展单元的不同,电缆可通过 M20 压盖进入电缆通道,或连接至 19 针圆形连接器。分配如下:

- C9900-G02x:通过 M20 压盖进行电缆布线
- C9900-G05x:与 19 针圆形连接器的电缆连接

图 31 显示 M20 接头和 19 针圆形连接器在安装臂适配器中的位置。对于 M20 压盖, 设备型号对电缆压盖的 位置也起着决定性作用。

<span id="page-35-1"></span>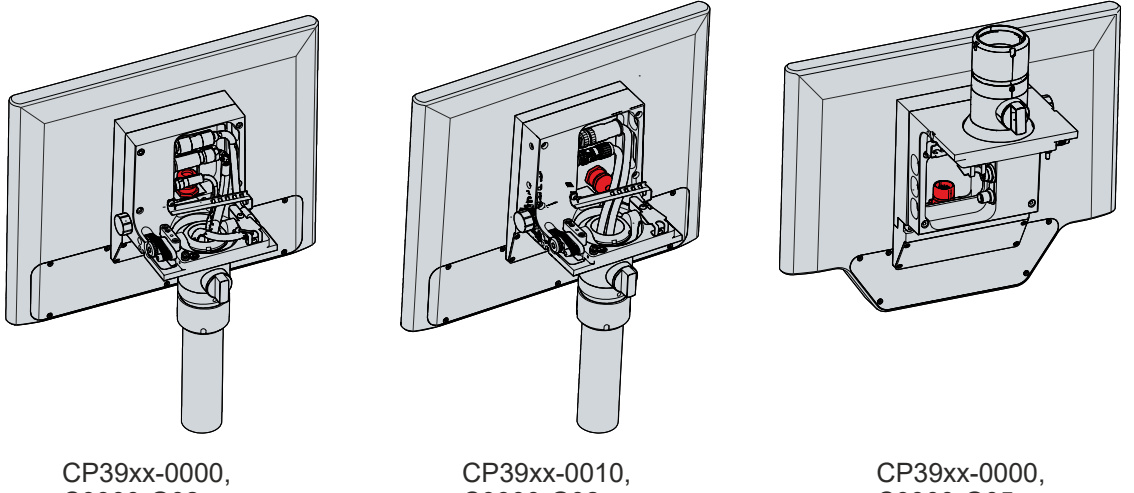

C9900-G02x

C9900-G02x C9900-G05x

附图 31: M20 电缆压盖和 19 针圆形连接器,带安装臂适配器

如果设备带有连接块而不是支架臂适配器, 则 M20 电缆压盖或 19 针圆形接头在设备上的位置不同(见图 32)。

<span id="page-35-2"></span>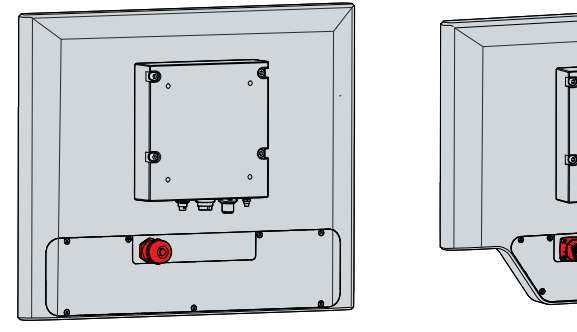

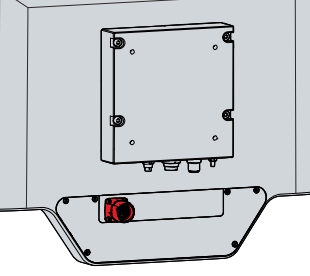

C9900-G02x C9900-G05x

附图 32: M20 电缆压盖和带连接块的 19 针圆形接头

您必须自己为 C9900-G02x 按钮扩展单元布线。为此,将电缆穿过 M20 电缆压盖和电缆通道,引入按钮扩展 单元。

Beckhoff负责为 C9900-G05x 按钮扩展单元布线。因此,您可以从Beckhoff销售部订购即用型电缆。有关电缆 选项和接线图的详细信息,请参阅 [C9900-G05x](https://download.beckhoff.com/download/Document/ipc/industrial-pc/c9900-g05xde.pdf) 手册。您只需将选定的电缆插入 19 针圆形连接器即可。

注意

### <span id="page-36-0"></span>连接步骤不正确

连接电缆和电源时的错误步骤可能导致硬件损坏。

- 按照记录的步骤连接电缆和电源。
- 请务必先连接所有电缆,然后再接通电源。
- 在连接外部设备之前,请先阅读相关文件。

### 连接电缆

确保首先将面板接地(参见第 4.3.1 章[控制面板接地 \[](#page-32-0)▶ [33\]\)](#page-32-0), 然后插入所有数据传输电缆。

如 4.3.2 章[在支架臂适配器中布线 \[](#page-32-1)▶ [33\]所](#page-32-1)示, 在安装臂适配器中铺设电缆, 然后插入所有数据传输电 缆。

检查插头和插座之间的螺钉连接。

将控制面板连接到带 UPS 输出的工业 PC 时,建议使用此连接。在 CP-Link 4 的情况下,我们建议将 CU880x 中继器盒连接到电脑的 UPS 输出端。

### 连接电源

最大电缆截面为 4 x 0.75 mm<sup>2</sup> 的电缆可用于连接电源。对于较长的供电线路,可使用 4 x 0.75 mm<sup>2</sup> 电缆, 以降低供电线路上的电压降。控制面板电压连接器处的电压至少应为 22 V, 以便控制面板在电压波动时保持 接通。

连接 24 Vpc 电源装置的步骤如下:

- 1. 检查外部电源是否提供正确的电压。
- 2. 将电源电压接头插入面板上的电源电压接口。
- 3. 将电压连接器拧到电压插座上。然后检查螺钉连接。
- 4. 将面板连接到外部 24 V 电源。
- 5. 接通 24 V 电源。
- 6. 计算电源插头的电压。

要检查电源插头的电压,必须先计算电源电缆上的电压降。您可以参考下面的计算示例:

- CP3924-0000
- 功耗: 34 W
- 电流消耗: 34 W / 22 V = 1.5 A
- 用 10 m 长的 0.75 mm² 双芯电缆连接,电源电缆长度相当于 20 m
- 纯铜比电阻常数: 0.0178 Ohm \* mm<sup>2</sup>/ m
- 供电线路的电阻: 0.0178 ohm\*mm<sup>2</sup>/m \* 20 m / 0.75 mm<sup>2</sup> = 0.0178 \* 20 / 0.75 = 0.475 ohm

根据列出的数据,现在可以计算出电源线上的电压降:

• 1.5 A  $*$  0.475 Ohm = 0.7 V

CP39xx-0010 配有 CP-Link 4 和 CU8802 中继器盒或 PCIe 模块,功耗会增加。在这种情况下,请参考下面 的示例:

- CP3924-0010
- 功耗: 40 W
- 电流消耗: 40 W / 22 V = 1.8 A
- 电压降: 1.8 A \* 0.475 Ohm = 0.85 V

使用带有 CP-Link 4 和 CU8803 中继器盒的 CP39xx-0010,只需注意中继器盒供电线路上的电压。更多详细 信息,请参阅 [CU8803](https://download.beckhoff.com/download/Document/ipc/industrial-pc/cu8803-0000de.pdf) 手册。

有关功耗的所有信息,请参见第 8 章[技术数据 \[](#page-43-0)▶ [44\]。](#page-43-0)

# <span id="page-37-0"></span>5 拆解及处置

注意

谨慎

### 电源导致硬件损坏

连接的电源可能会在拆解过程中损坏控制面板。

• 在开始拆解设备之前,请先断开设备的电源。

关闭控制面板时,必须首先断开电源和电缆。然后就可以拆除设备了。

<span id="page-37-1"></span>如果不想继续使用控制面板,第 5.2 章[拆卸和处置 \[](#page-39-0)[}](#page-39-0) [40\]提](#page-39-0)供了正确处理设备的信息。

### 5.1 断开电源和电缆连接

### 有电击危险!

在雷雨天气断开控制面板可能会导致触电。

• 雷雨天气切勿断开控制面板的电缆。

### 注意

### 电源导致硬件损坏

在中继器盒电源接通时断开 CP-Link 4 连接可能会损坏中继器盒。

• 在断开 CP-Link 4 连接之前,请关闭 CU8803 中继器盒的电源。

在拆解控制面板之前,请断开电源和电缆。在断开电源和电缆连接之前,必须首先根据设备型号将电缆从相应 的夹线套上松开。

在 CP39xx-0000 的情况下,剪断电缆扎带,将电源电缆从夹线板上松开(见图 33)。

<span id="page-37-2"></span>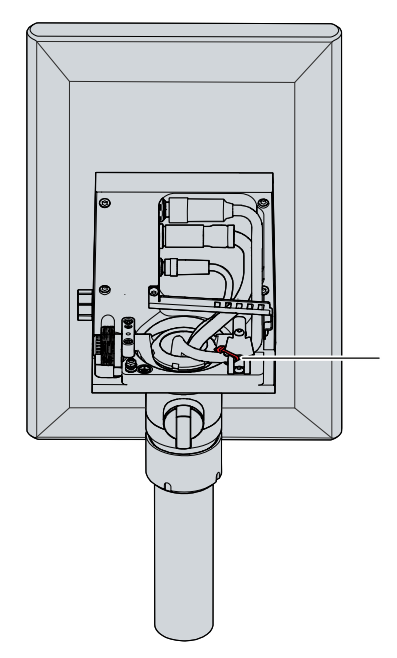

#### 附图 33: 夹线板上的电缆扎带

在 CP39xx-0000 和 CP39xx-0010 的情况下, 如图 34 所示, 按照以下步骤从夹线导轨上松开所有电缆:

- 1. 切断电缆扎带。
- 2. 松开夹线导轨的 Torx TX20 螺钉(A 部分)。
- 3. 将夹线导轨向左旋转 180°(B 部分)。

<span id="page-38-0"></span>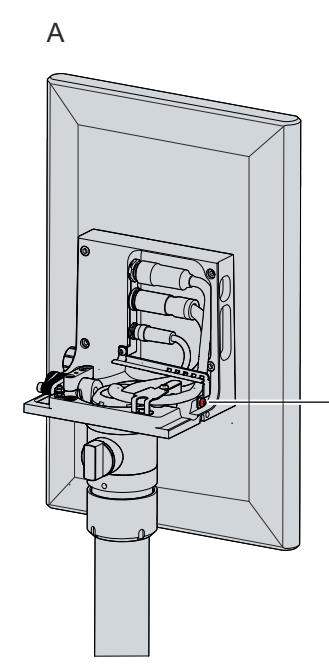

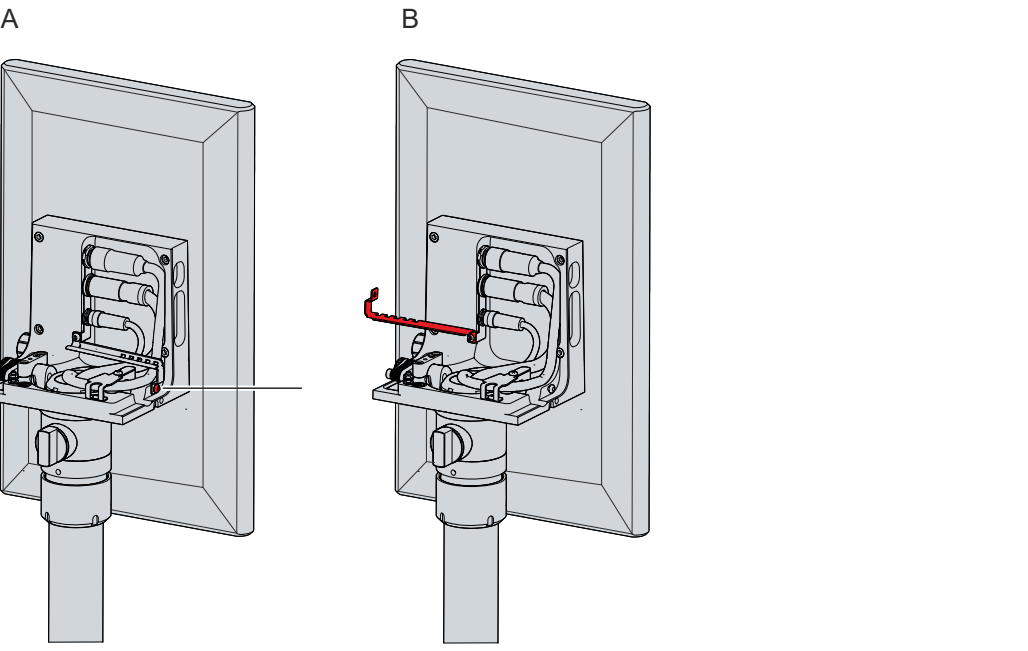

附图 34: 释放夹线导轨

### 断开电源和电缆连接

断开电源和线路的步骤如下:

- 1. 关闭控制面板。
- 2. 断开控制面板与外部 24 V 电源的连接。
- 3. 松开电源电压接口和电源电压接头之间的螺纹连接。
- 4. 从电源电压接口上拔下电源电压接头。
- 5. 记下所有数据传输电缆的接线,以便使用其他设备恢复布线。
- 6. 断开控制面板上的所有数据传输电缆。
- 7. 最后,断开接地连接。
- ð 您已断开电源和电缆连接。

### <span id="page-39-0"></span>5.2 拆卸和处置

在将控制面板从支架臂管上卸下之前,必须首先断开电源和电缆的连接 (参见第 5.1 章[断开电源和电缆连接](#page-37-1) [\[](#page-37-1)[}](#page-37-1) [38\]\)](#page-37-1)。

注意

### 拆卸支架臂管

### 因掉落造成的财产损失

如果控制面板悬挂在天花板上,而您未将支架臂适配器的开槽螺母固定好就松开,控制面板就会掉落下来。 • 在松开支架臂适配器的开槽螺母之前,确保控制面板已固定,不会掉落。

要从支架臂管上拆下控制面板,请按照图 35 所示的步骤操作:

- 1. 用 58-62 号钩形扳手沿逆时针方向松开安装臂适配器的开槽螺母(A 部分)。钩形扳手的订购选项见第 4.2 章[安装 \[](#page-25-0)[}](#page-25-0) [26\]。](#page-25-0)
- 2. 用 3 mm 内六角扳手将内六角螺钉(1)拧松几圈(B 部分)。
- 3. 将支架臂管从支架臂适配器中拉出(C 部分)。
- 4. 将连接电缆从支架臂管中拉出。
- 5. 用 3 Nm 的扭矩重新拧紧内六角螺钉。
- ð 您已经拆解了支架臂管。

<span id="page-39-1"></span>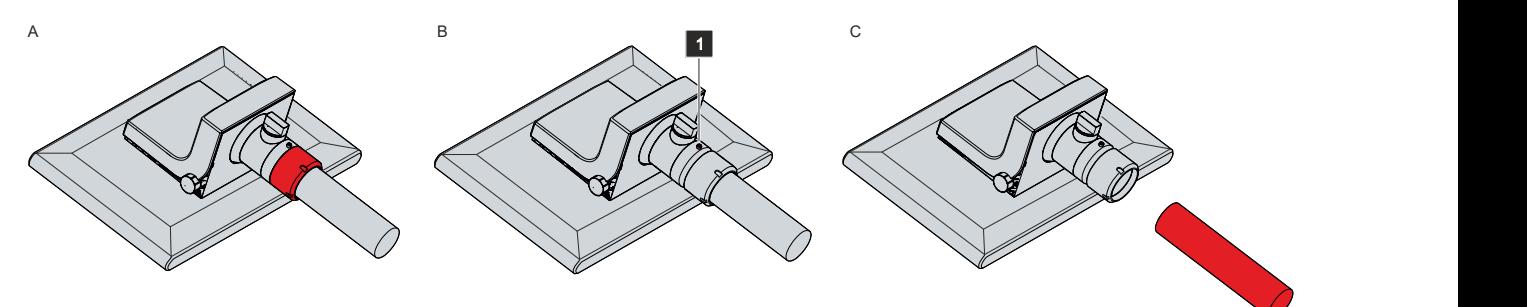

附图 35: 拆解支架臂管

#### 拆卸托盘和手柄

要从控制面板上拆下工具板(1)或手柄(2),请从外壳底部的三个螺纹孔中拆下 3 个 M5 螺钉。

<span id="page-39-2"></span>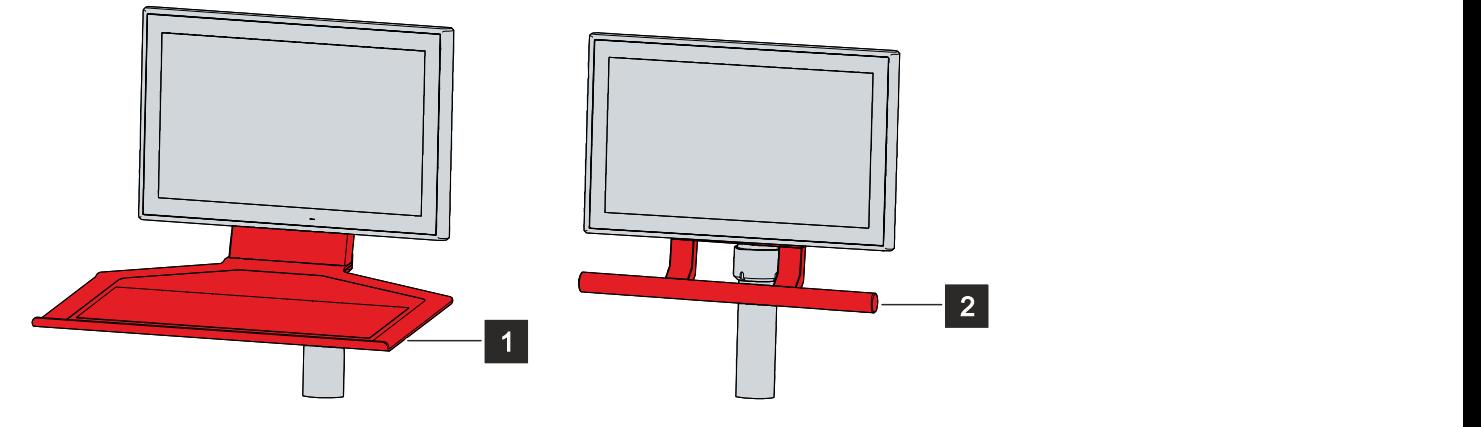

附图 36: 工具板和手柄

#### 控制面板的处置

在处理控制面板时,必须遵守国家电子废弃物管理条例。

## <span id="page-40-0"></span>6 维护

维护措施可确保设备的长期功能,从而提高设备的效率。清洁设备有助于实现这一点。 TFT 显示屏上的缺陷像素与生产有关,不能作为投诉的理由。

注意

### 清洁

### 不适用的清洁剂

使用不适用的清洁剂会损坏设备。

• 只能按规定清洁控制面板。

清洁控制面板时必须注意以下方面:

- 符合防护等级 IP65 的边界条件。
- 切勿使用压缩空气清洁面板。
- 环境温度范围保持在 0 °C 至 55 °C 之间。

### 清洁剂

为了避免在清洁过程中损坏控制面板的正面,必须使用合适的清洁剂。示例包括:

- 苯
- 工业酒精
- 玻璃清洁剂

避免使用以下清洁剂:

- 含有冲洗或研磨成分的洗涤剂
- 金属清洁物品,如剃须刀片或钢铲
- 蒸汽喷射清洗机或非常热的水
- 冷水加热装置
- 高压水,如高压清洗机

#### 清洁正面屏幕

您可以在操作过程中清洁控制面板的正面屏幕。为了避免在执行此操作时误触输入,必须首先借助Beckhoff控 制工具将设备设置为"清洁模式"(Cleaning Mode)。

当连接的 PC 启动时, Beckhoff控制工具不会自动启动。按以下步骤激活Beckhoff控制工具的"清洁模 式" (Cleaning Mode):

1. 单击Beckhoff控制工具将其启动。

ð 启动该工具时,任务栏上会出现一个小太阳符号。

- 2. 右键单击太阳符号。
- 3. 选择"清洁模式"(Cleaning Mode)(见图 37)。
- <span id="page-40-1"></span>ð "清洁模式"(Cleaning Mode)启动。现在可以清洁前面板了。

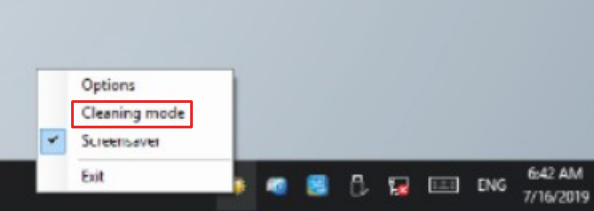

附图 37: 选择"清洁模式"(Cleaning Mode)

您可以设置面板保持"清洁模式"(Cleaning Mode)的持续时间。周期可设置为 5 至 120 秒。再次右键单击 太阳符号, 然后单击"选项" (Options)。现在选择适当的周期(见图 38)。

<span id="page-41-0"></span>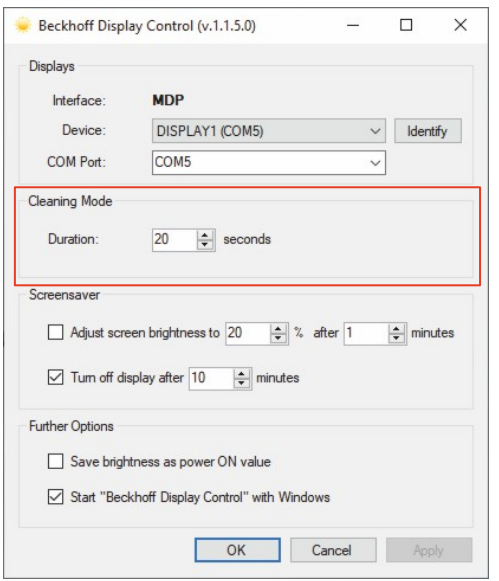

附图 38: 配置"清洁模式"(Cleaning Mode)

### 维修

只有供应商可以维修设备。如果需要维修,请联系Beckhoff售后服务部门(参见第 9.1 章)。

# <span id="page-42-0"></span>7 故障排除

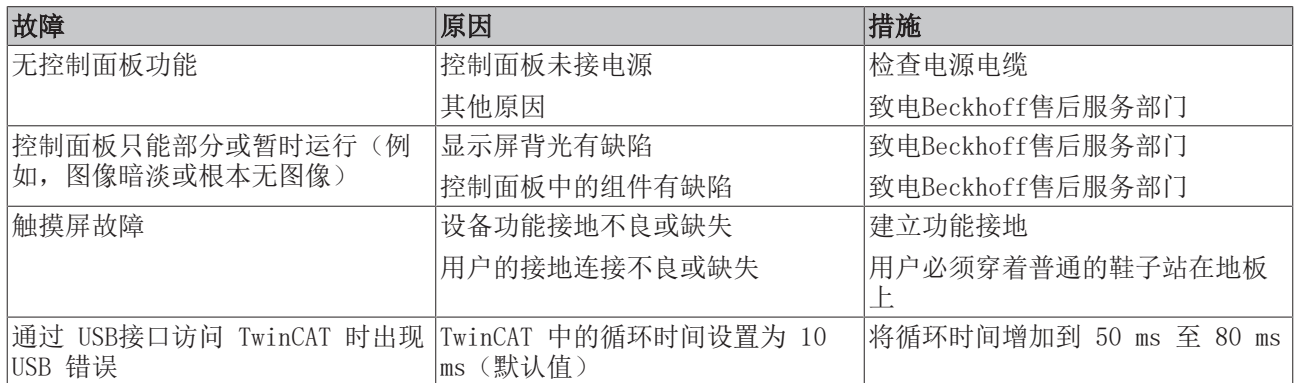

# <span id="page-43-0"></span>8 技术数据

<span id="page-43-1"></span>表 14: 技术数据

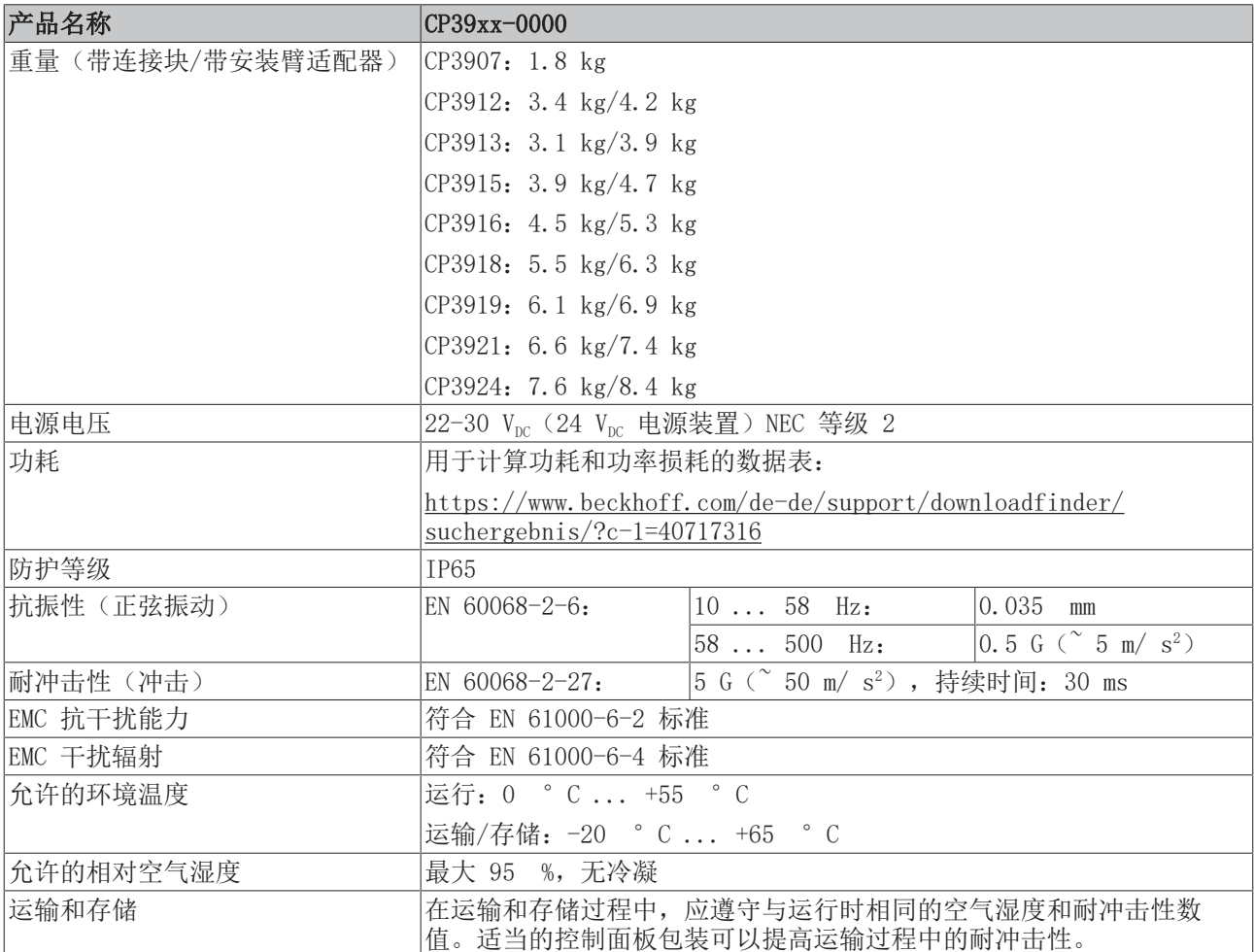

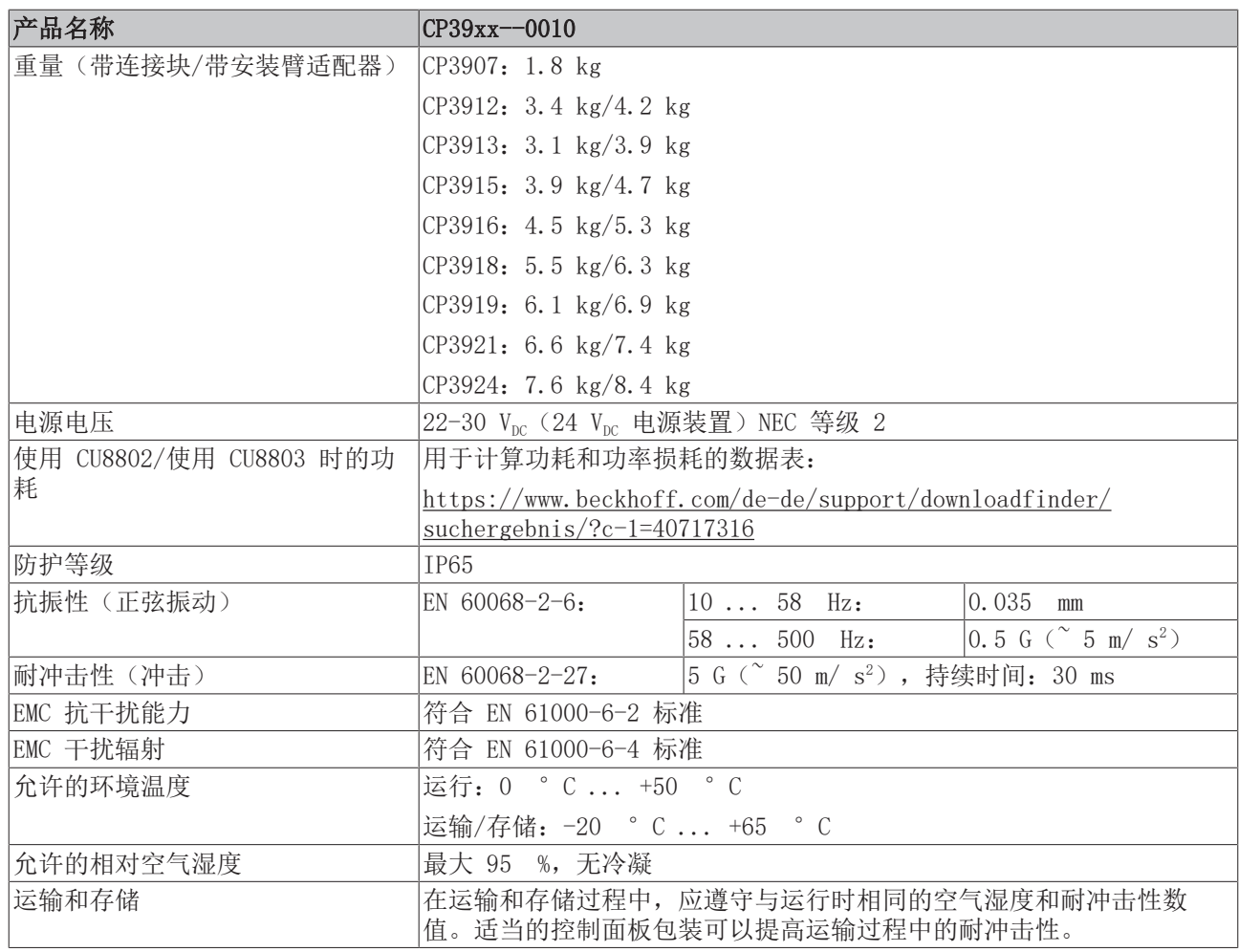

# <span id="page-45-0"></span>9 附录

<span id="page-45-1"></span>在附录中,您可以找到设备的维修信息和认证详情。

## 9.1 服务与技术支持

Beckhoff及其全球分支机构提供全面的服务和支持,针对与Beckhoff产品和系统解决方案有关的所有问题提供 快速、专业的帮助。

### 倍福服务部门

Beckhoff服务中心为您提供全方位的售后服务:

- 现场服务
- 维修服务
- 备件服务
- 热线服务

热线电话:+ 021-62507207-230 电子邮件: [service@beckhoff.com.](mailto:service@beckhoff.com)cn

如果您的设备需要维修,请注明序列号,您可以在铭牌上找到该序列号。

### Beckhoff技术支持部门

技术支持部门为您提供全面的技术援助,不仅帮助您应用各种倍福产品,还提供其他广泛的服务:

- 全球支持
- 复杂的自动化系统的设计、编程和调试
- 倍福系统组件广泛的培训计划

热线电话:+ 021-56774765 电子邮件: [support@beckhoff.com.](mailto:support@beckhoff.com)cn

### 总部

Beckhoff Automation GmbH & Co. KG Hülshorstweg 20 33415 Verl Germany

电话:+ 49 5246/963-0 电子邮件: [info@beckhoff.de](mailto:info@beckhoff.de)

倍福全球分支机构和代理处的地址可在我们的网站 <http://www.beckhoff.com/>上找到。

您还可以在该网页找到更多倍福组件的文档。

### <span id="page-46-0"></span>9.2 认证

您的设备通过了以下认证:

- CE
- EAC
- UKCA
- FCC

您可以在设备铭牌上找到所有其他适用的认证。

### 美国的 FCC 认证

FCC:联邦通信委员会无线电频率干扰声明

本设备经过测试,符合 FCC 法规第 15 部分对 A 类数字设备的限制要求。如果设备在商业环境中使用,这些 限制旨在提供足够的保护,防止不利干扰。本设备会产生、使用并可能发射射频能量,如果不按照操作说明进 行安装和使用,可能会对无线电通信造成不利干扰。如果在居民区使用该设备,很可能会造成不利干扰,在这 种情况下,用户必须采取适当的应对措施,以消除干扰,费用自理。

### 加拿大的 FCC 认证

FCC:加拿大声明

本设备没有超过加拿大通信部《无线电干扰条例》中所述的 A 类辐射限制。

# 数字列表

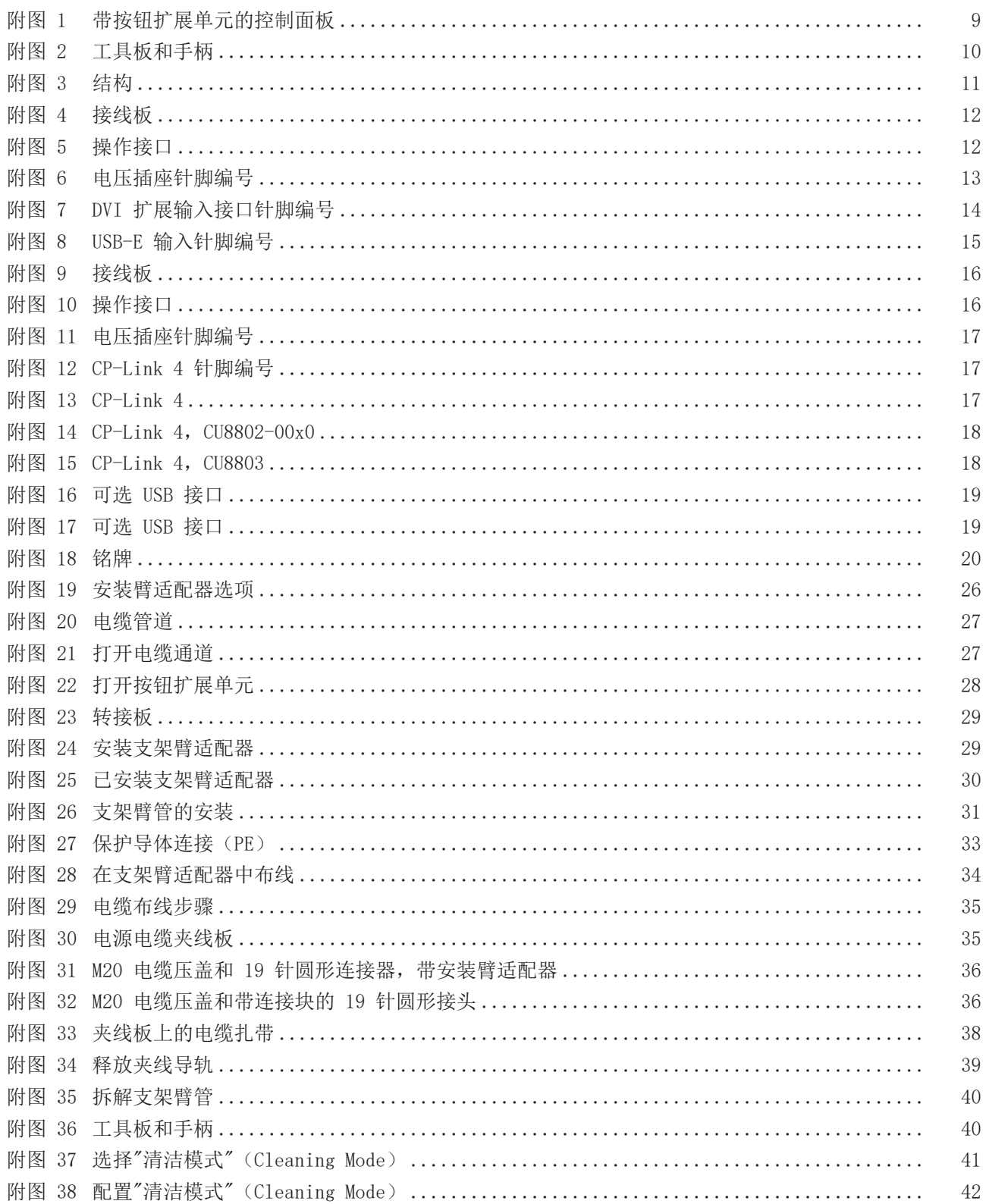

# 表格列表

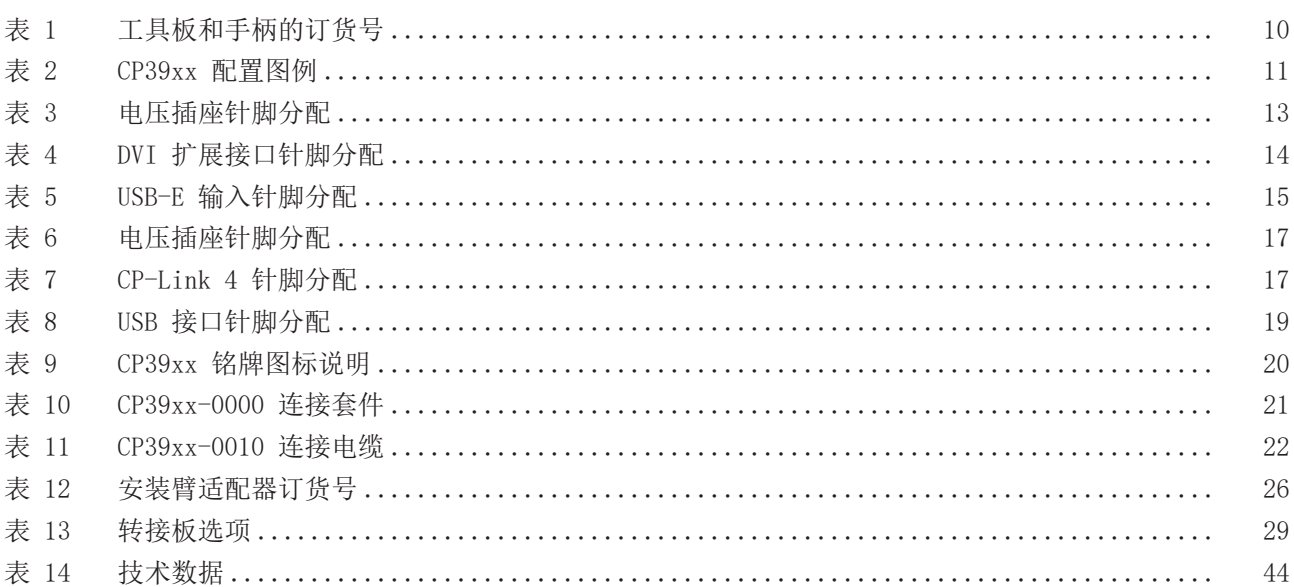

更多信息: [www.beckhoff.com/cp39xx](https://www.beckhoff.com/cp39xx)

Beckhoff Automation GmbH & Co. KG Hülshorstweg 20 33415 Verl Germany 电话号码: +49 5246 9630 [info@beckhoff.com](mailto:info@beckhoff.de?subject=CP39xx) [www.beckhoff.com](https://www.beckhoff.com)

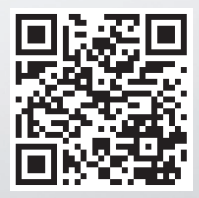